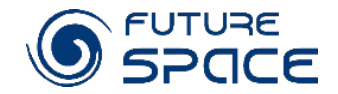

# How does global warming influence on vegetation?

CBK PAN / Edyta Woźniak

NE

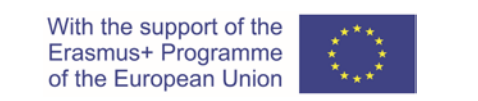

Project 2019-1-PL01-KA201-065434

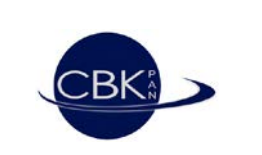

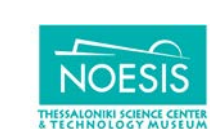

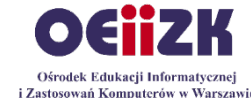

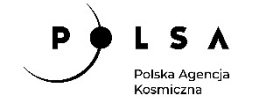

## Climate change impacts on trees

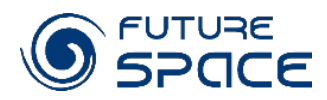

#### **Climate-related changes** in:

- temperature,
- rainfall,
- nitrogen deposition

### can affect **tree physiology**

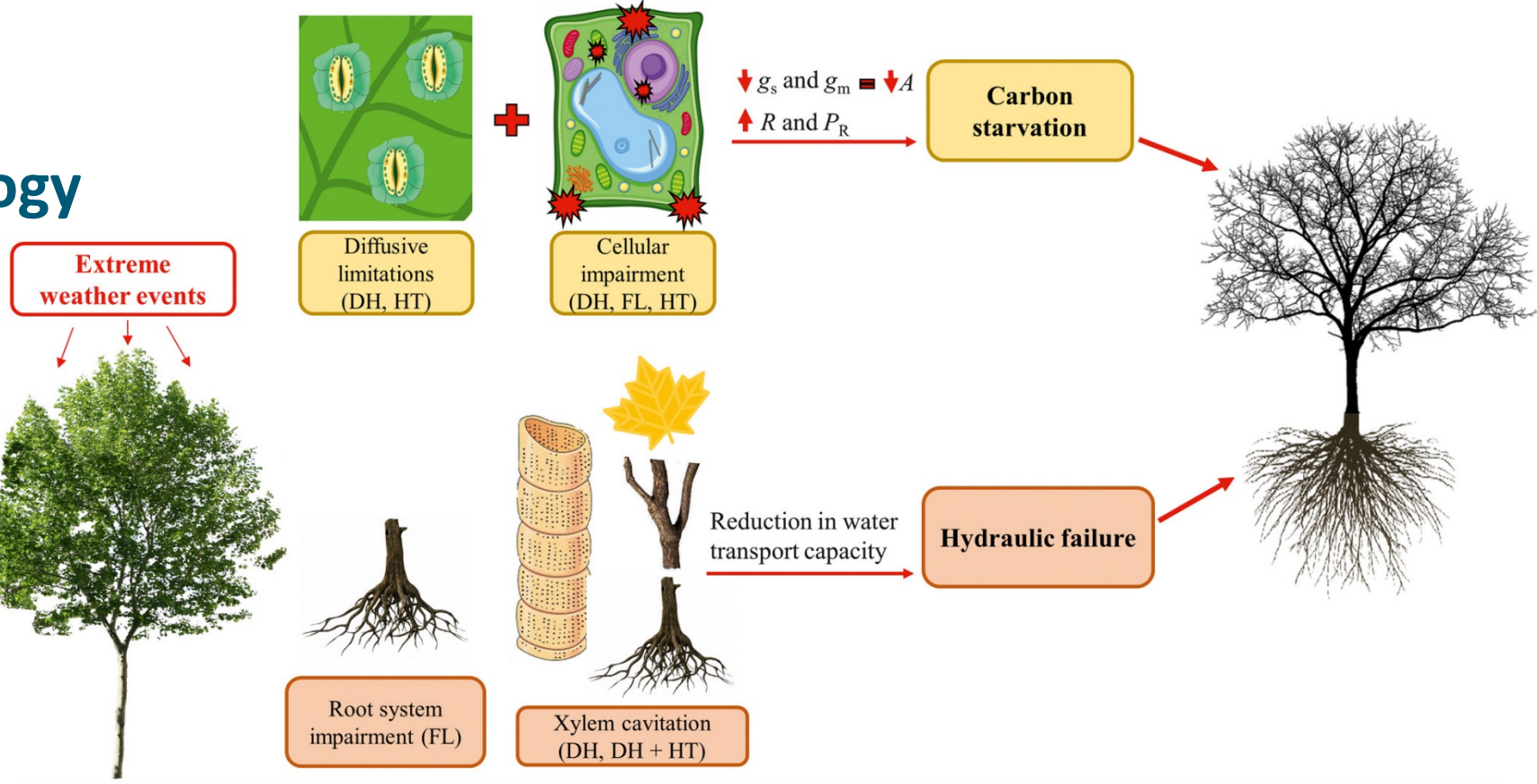

**Temporal scale** 

(Menezes-Silva, et al. 2019)

#### SPACE Climate change impacts on forest ecosystems

Expected cascading effects Expected cascading effects (direct and indirect) indirect) (direct and

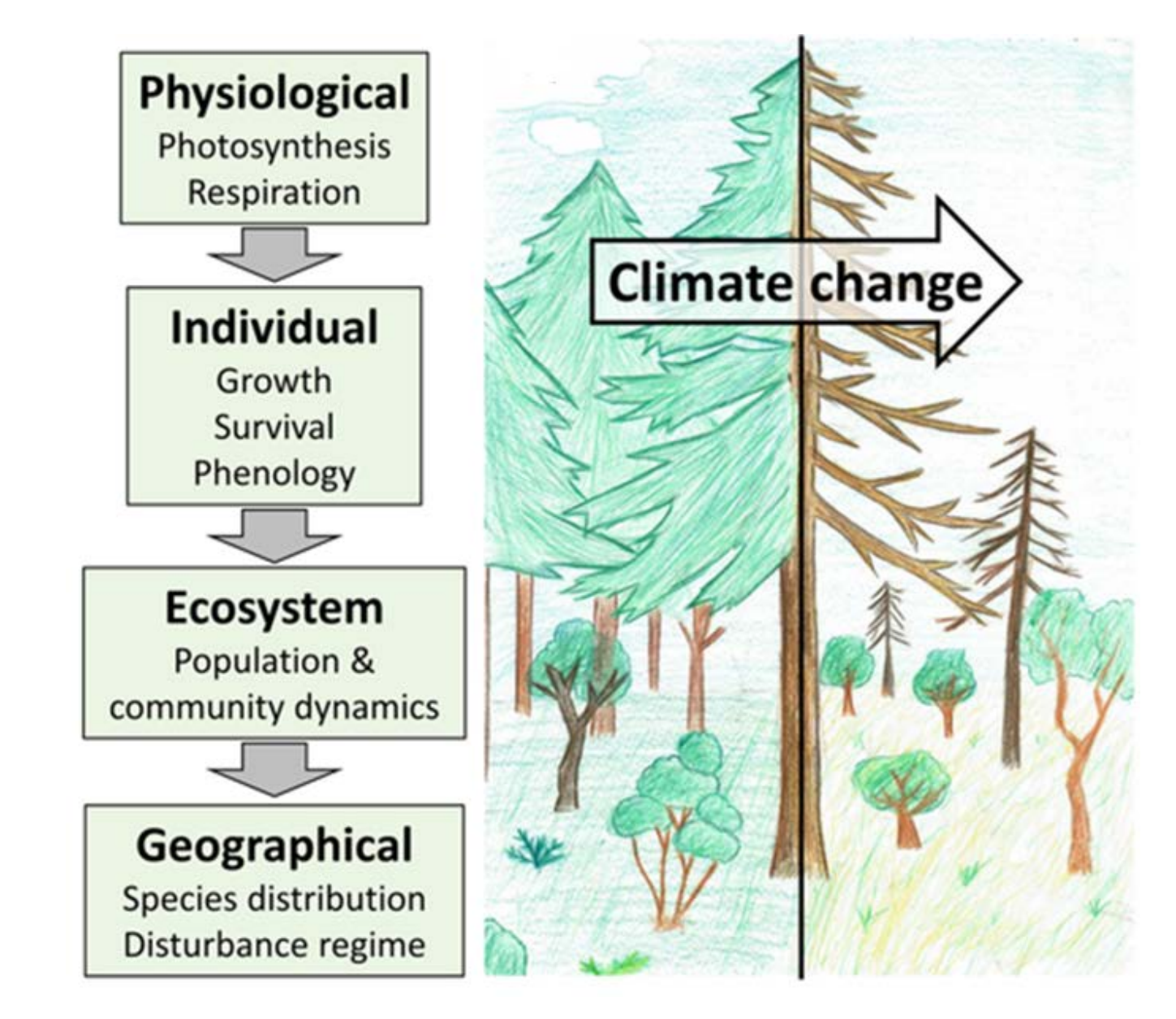

(Kramer, et al. 2020)

# Satellite images for vegetation monitoring

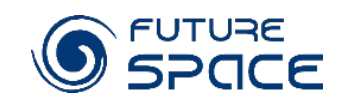

#### Land use and land cover

#### Cover

- foliage projective cover
- tree density
- ‒ coarse woody debris
- ‒ greenness
- ‒ vegetation health

### Vegetation structure

- vertical forest structure
- ‒ above-ground biomass
- ‒ leaf area index
- ‒ basal area
- individual crowns and gap size

### Vegetation chemistry and moisture

- foliar chemistry
- fraction of absorbed photosynthetically active radiation
- ‒ moisture content

### **Biodiversity**

- individual species identification
- ‒ biodiversity

### **Disturbance**

- ‒ detecting forest disturbance and recovery over long and multiple time periods
- ‒ fire scar mapping

## Photosynthesis

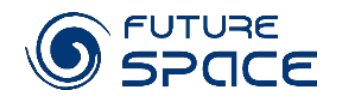

O

OXYGER

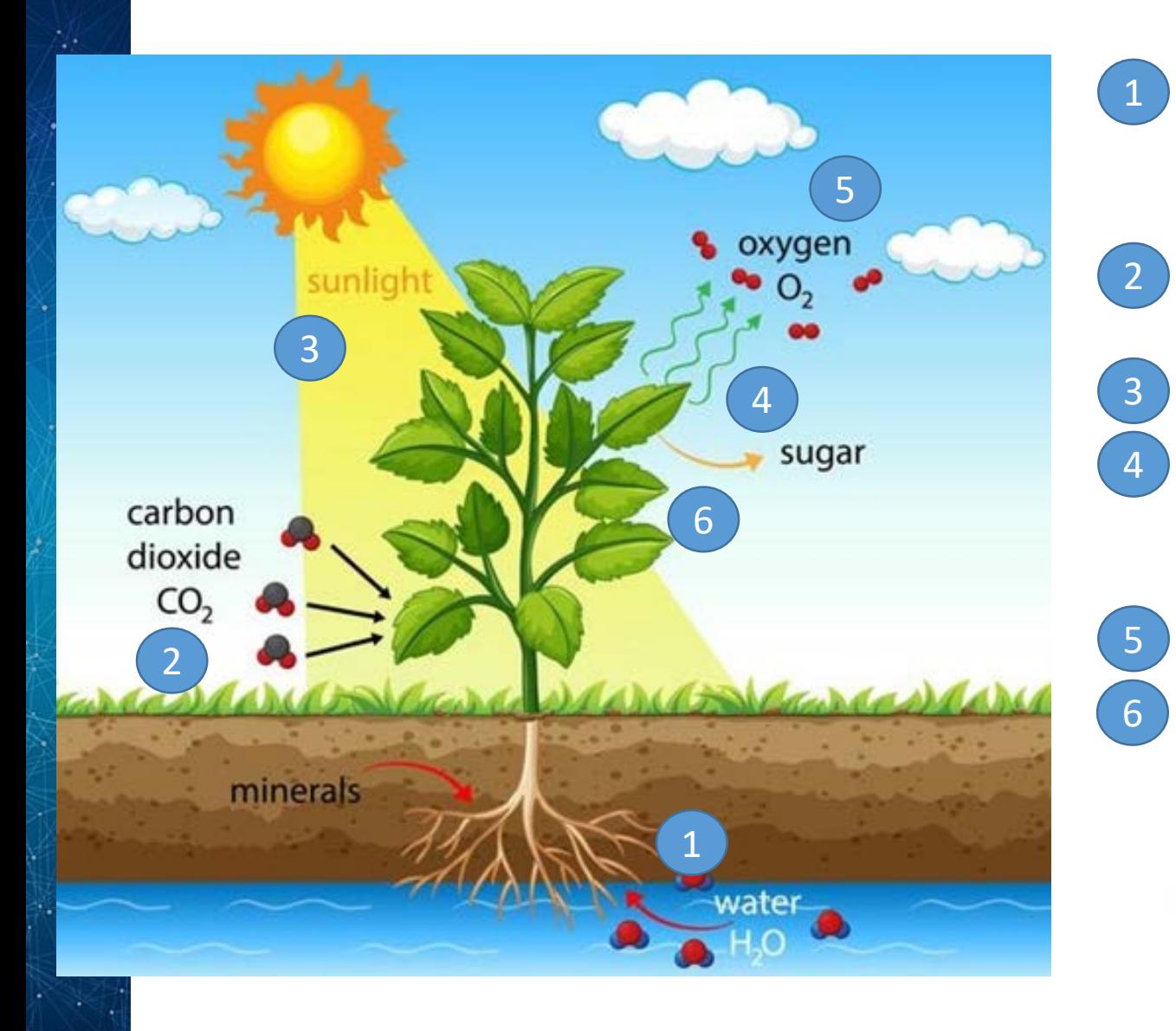

- the plant absorbs water  $(H<sub>2</sub>O)$  and mineral salts that are found in the soil through the roots
- $2$  the leaves take carbon dioxide (CO<sub>2</sub>) of the air through the small pores
	- the leaves trap energy from sunlight
	- the plant uses energy of sunlight to turn water (H2O) and carbon dioxide  $(CO<sub>2</sub>)$  into sugars and oxygen  $(O_2)$
- $\vert$  5 the plant releases oxygen  $(O_2)$  into the air

 $C_6H_{12}O$ 

GLUCOSE

 $\begin{pmatrix} 6 \end{pmatrix}$  the plant uses the sugars – glucose  $(C_{16}H_{12}O_6)$  - for growth

 $\overrightarrow{v_{\text{GHL}}}$ 

 $H<sub>2</sub>O$ 

**WATER** 

 $CO<sub>2</sub>$ 

 $^{+}$ 

# **MODIS**

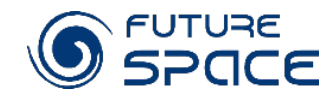

# Moderate Resolution Imaging Spectroradiometer

- MODIS satellites are viewing the entire Earth's surface every 1 to 2 days
- acquiring data in 36 spectral bands ranging in wavelength from 0.4 μm to 14.4 μm
- varying spatial resolutions (2 bands at 250 m, 5 bands at 500 m and 29 bands at 1 km)
- operating from 1999 (global products avaiable from spring 2000)

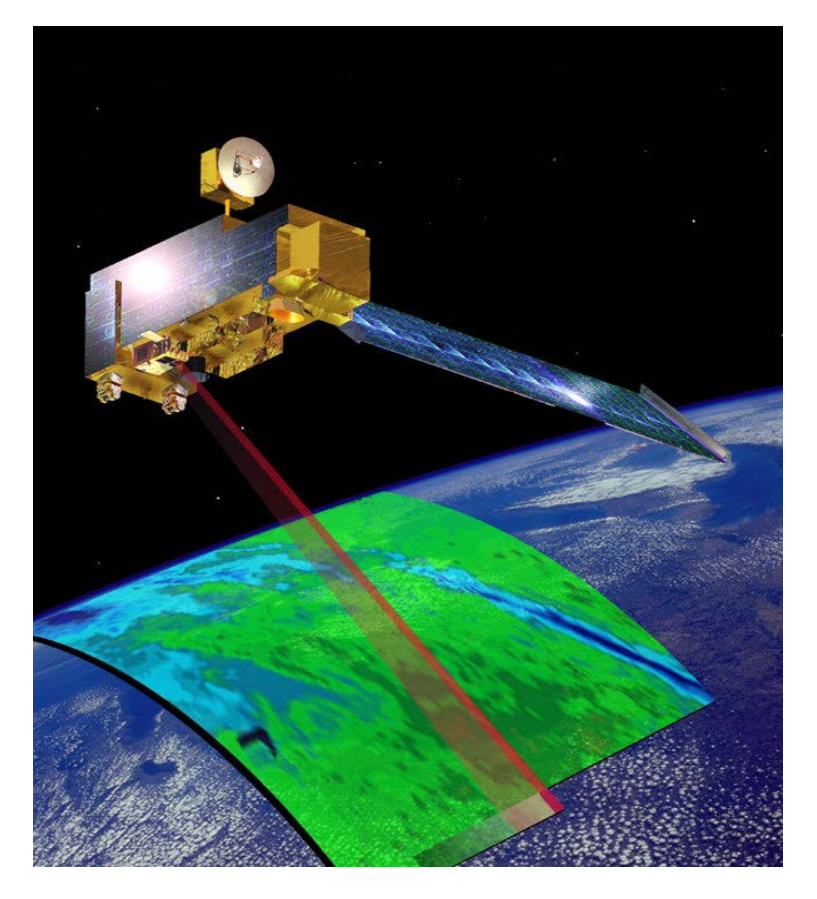

#### We will use:

- MOD09A1 reflectance product to calculate vegetation indices
- MOD13A1 vegetation indices product to analyse changes in growing season characteristics in the period 2000-2020

### FUTURE<br>SPACE Remote sensing uses properties of electromagnetic spectrum for objects observation

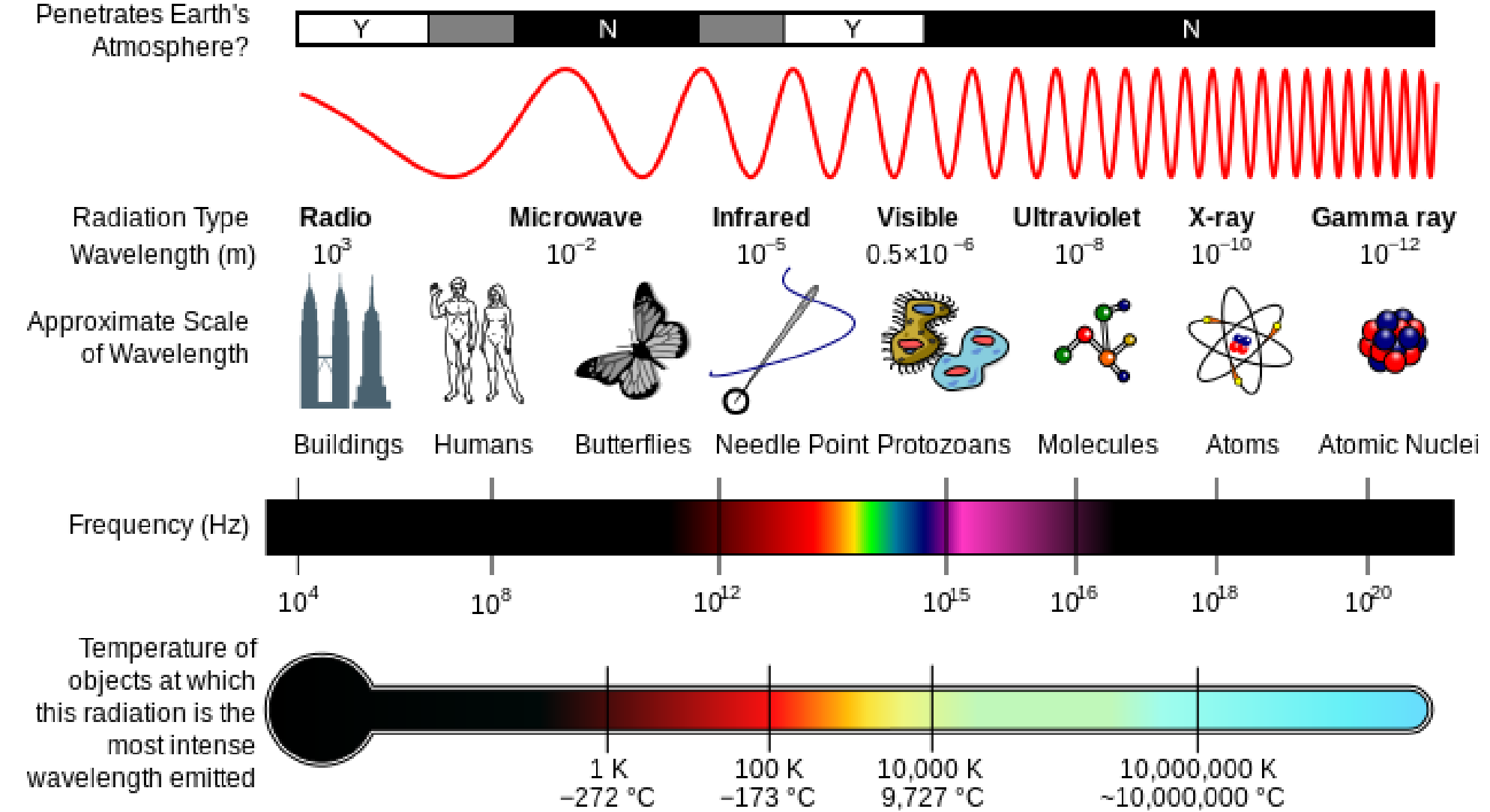

# Leaf anatomy and processes which take place in OsPOTCE leaf have a footprint on satellite images

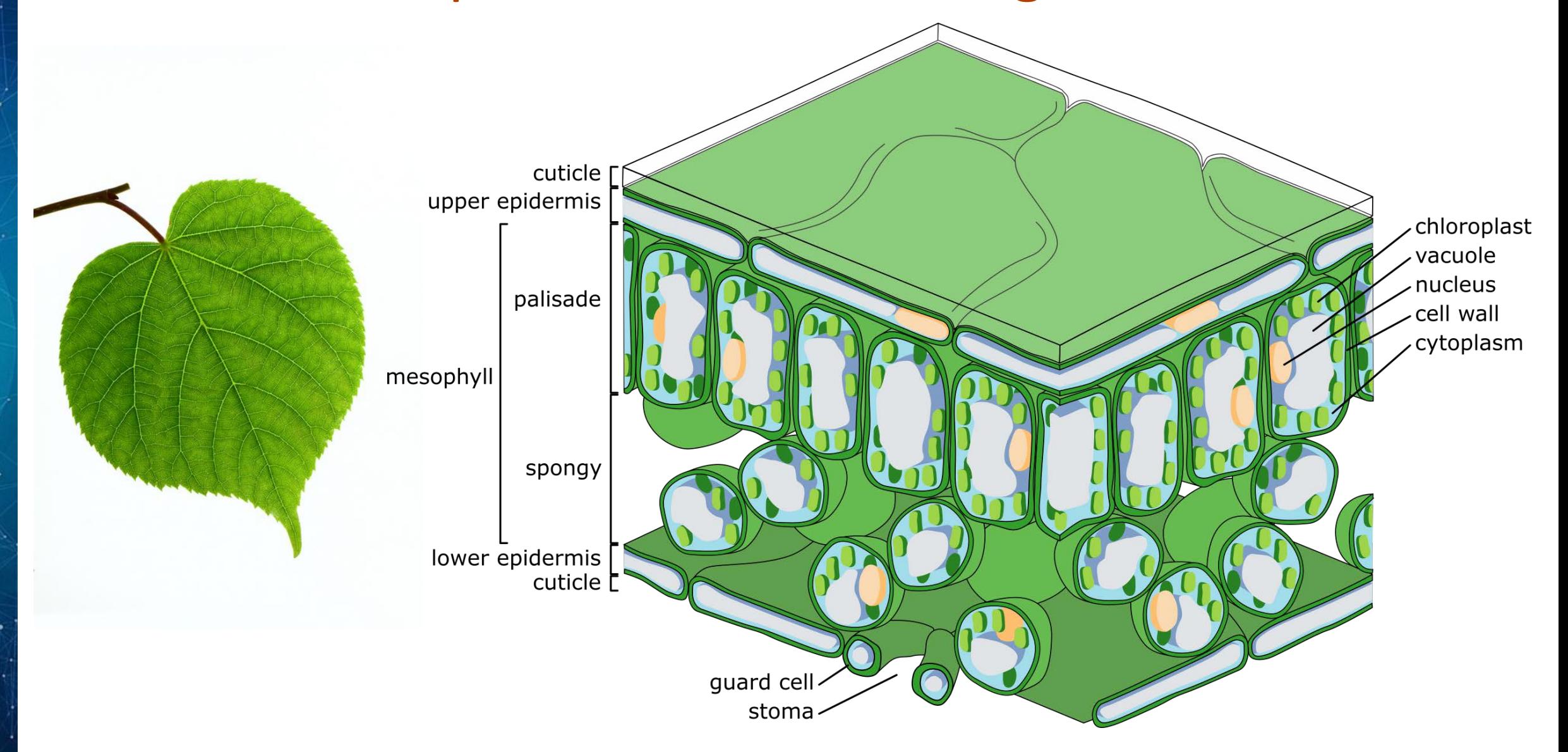

Interaction of electromagnetic wave with leaf: SEPTURE reflection, absorption, transmission

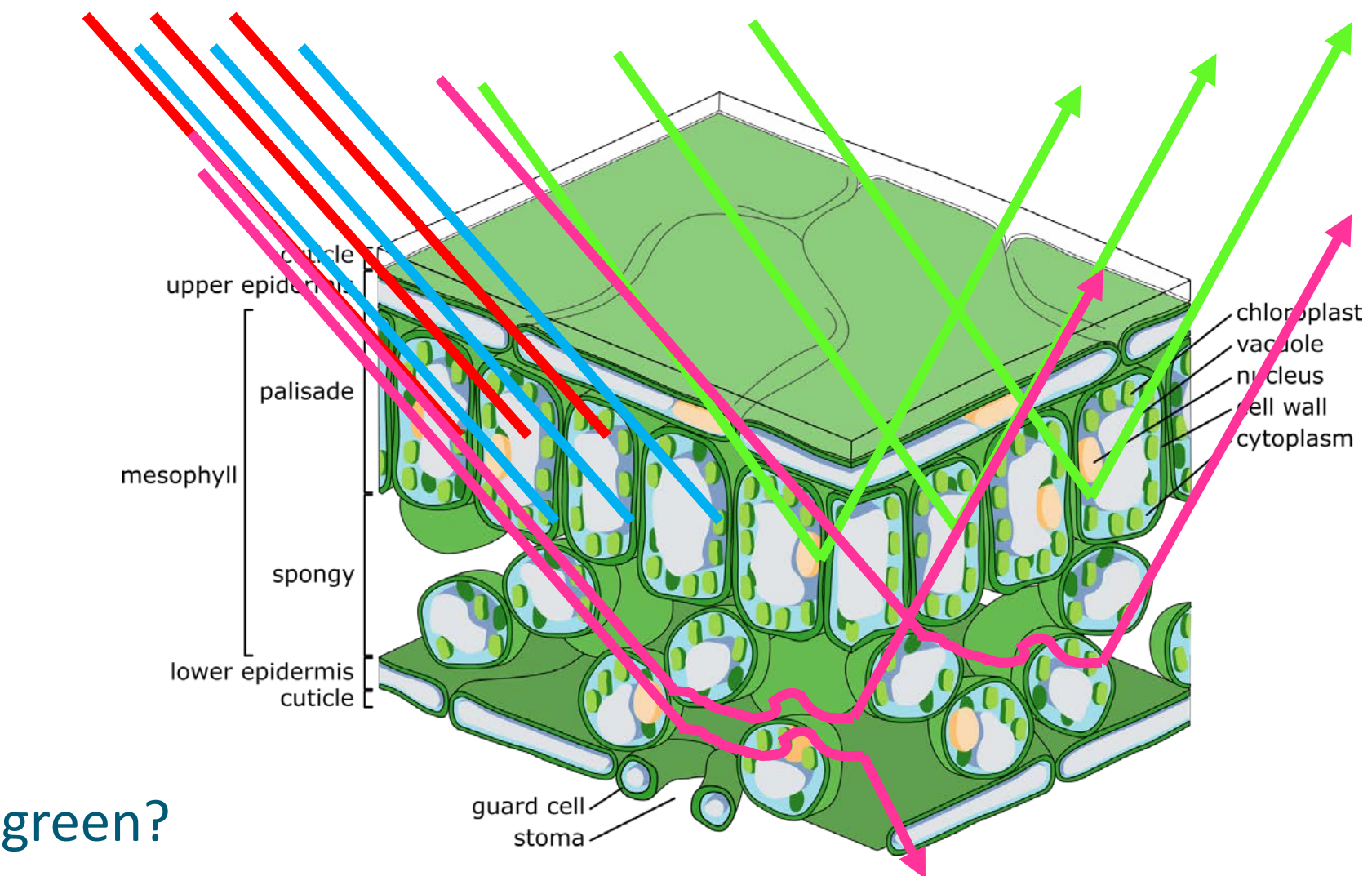

#### Why are leaves green?

### Reflectance of various wavelength depends strongly on leaf state

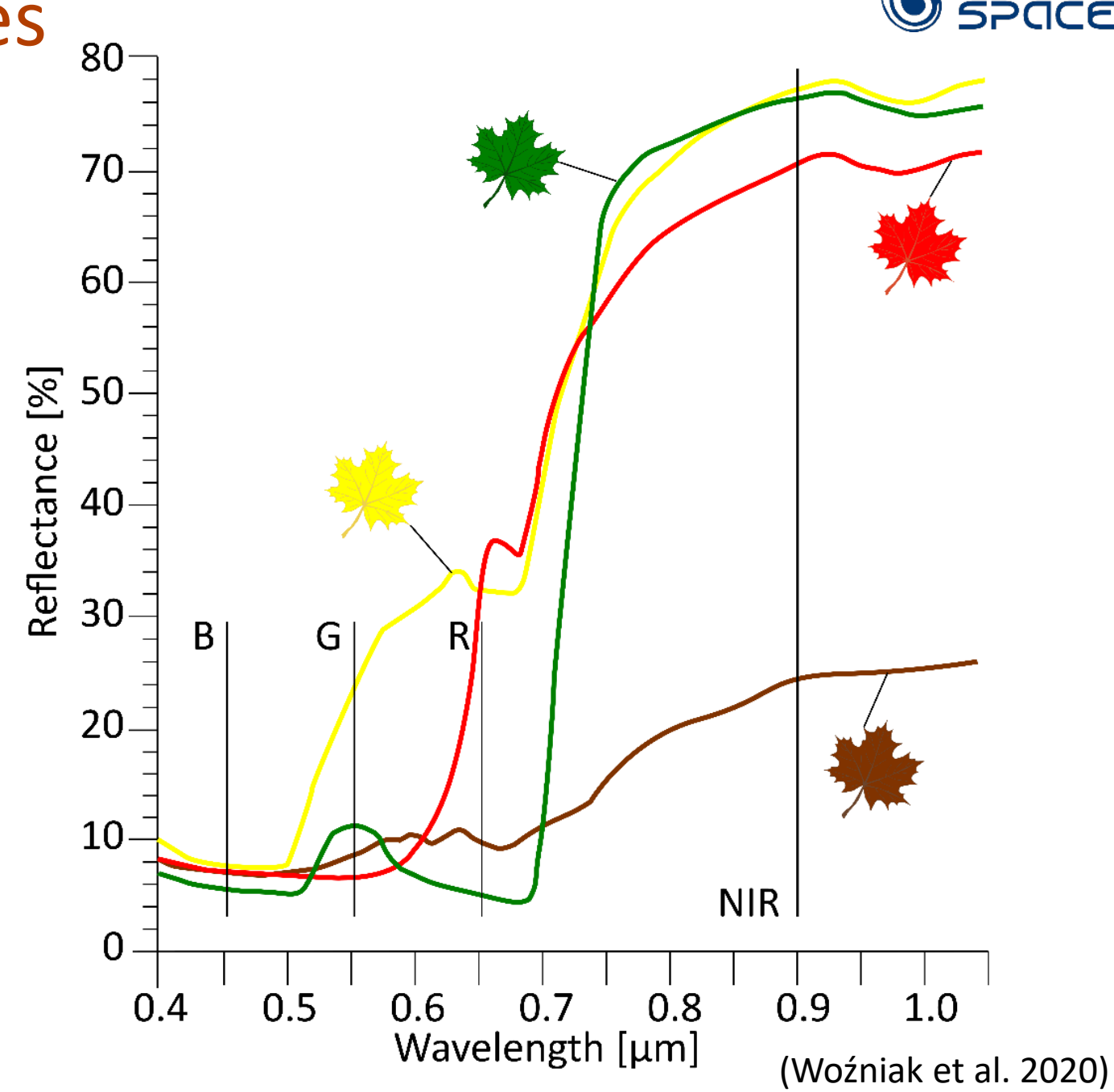

Spectral curves of leaves at different state

FUTURE<br>**SPACE** 

## Vegetation spectral curve – dominant factors S controlling leaf reflectance

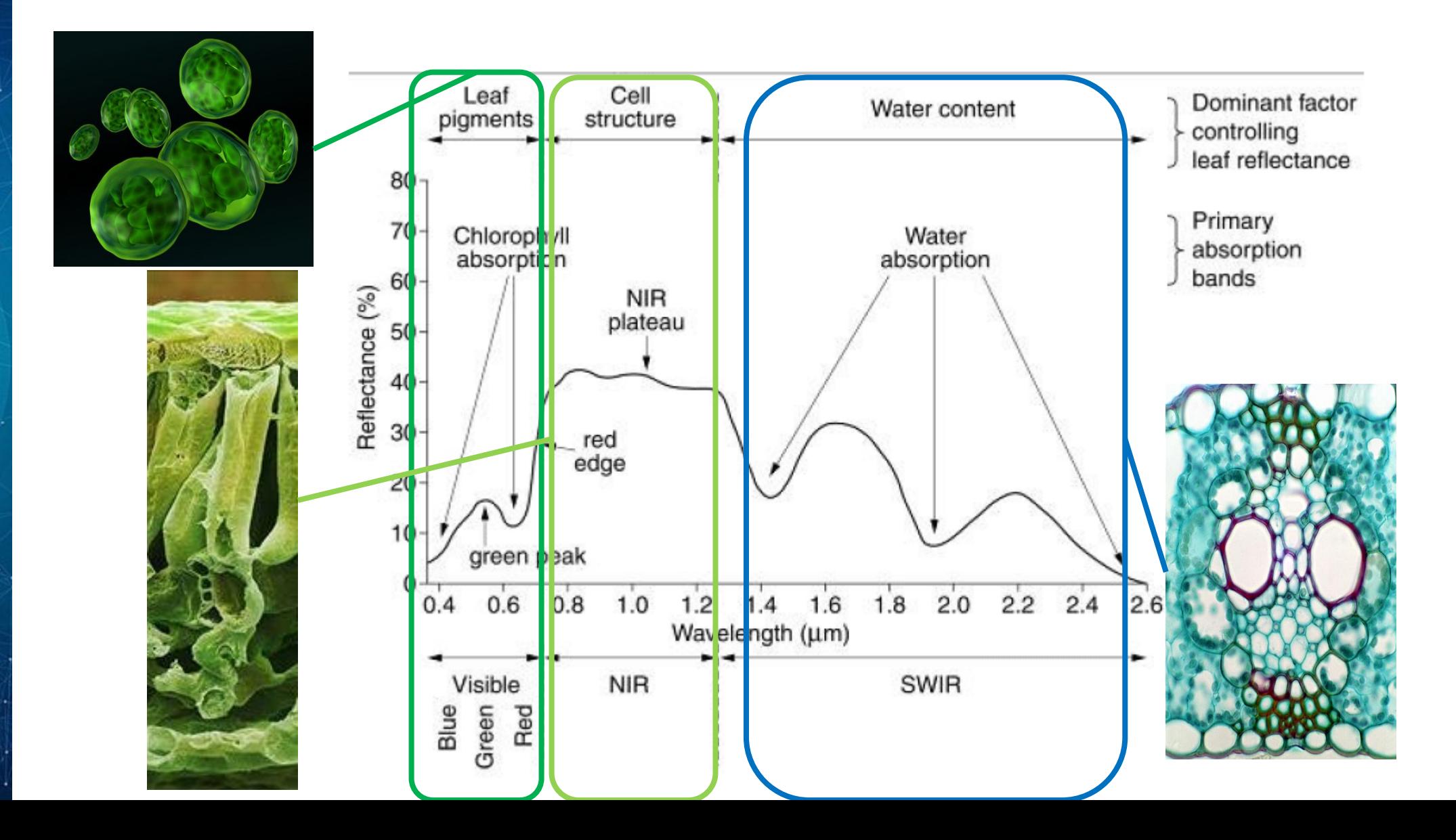

## MODIS bands and vegetation index

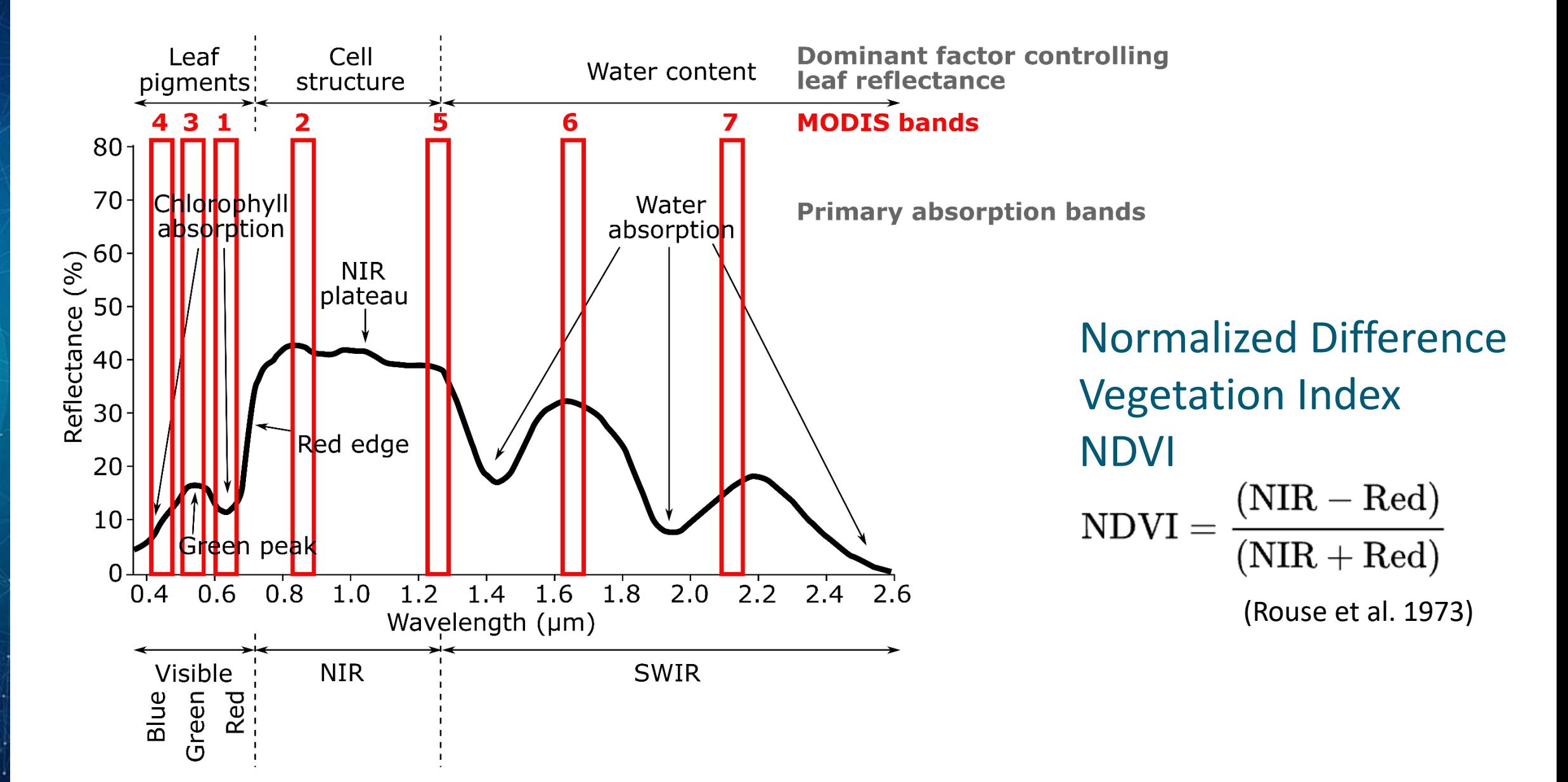

FUTURE<br>**SPACE** 

## Normalized Difference Vegetation Index - NDVI

### $MAX = 1$

#### intensive photosynthesis

 $MIN = -1$ lack of photosynthesis

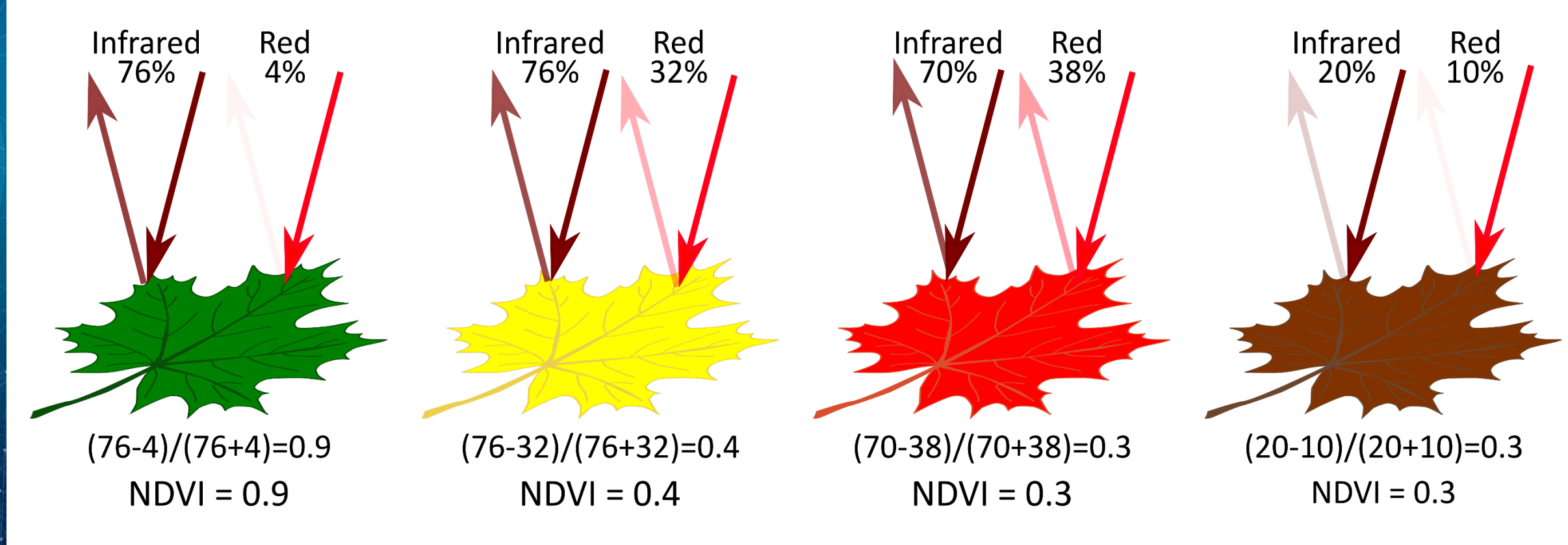

SPACE

## Research questions

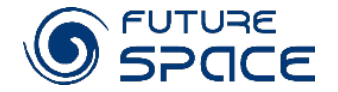

- Has a phenological cycle changed from 2000 to 2020 (length of growing season, its intensity, its maximum period)?
- What could be the possible drivers of changes?

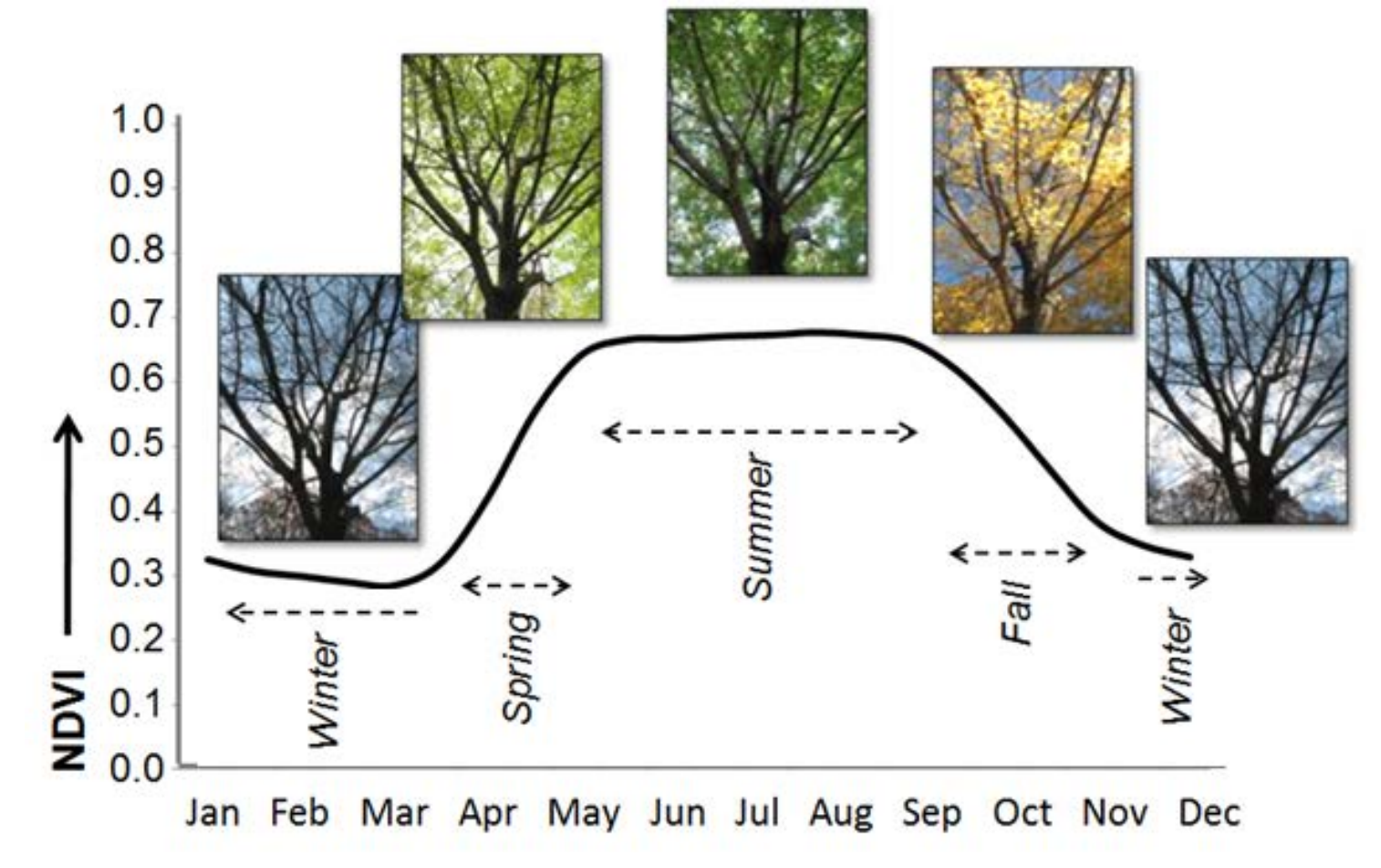

## **Practice**

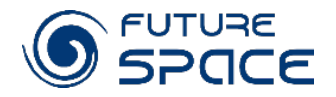

- 1. To calculate NDVI using MODIS reflectance images (MOD09) and to compare the values of indices for different land covers
- 2. To analyse changes in photosynthesis cycle from 2000 to 2020 in different regions

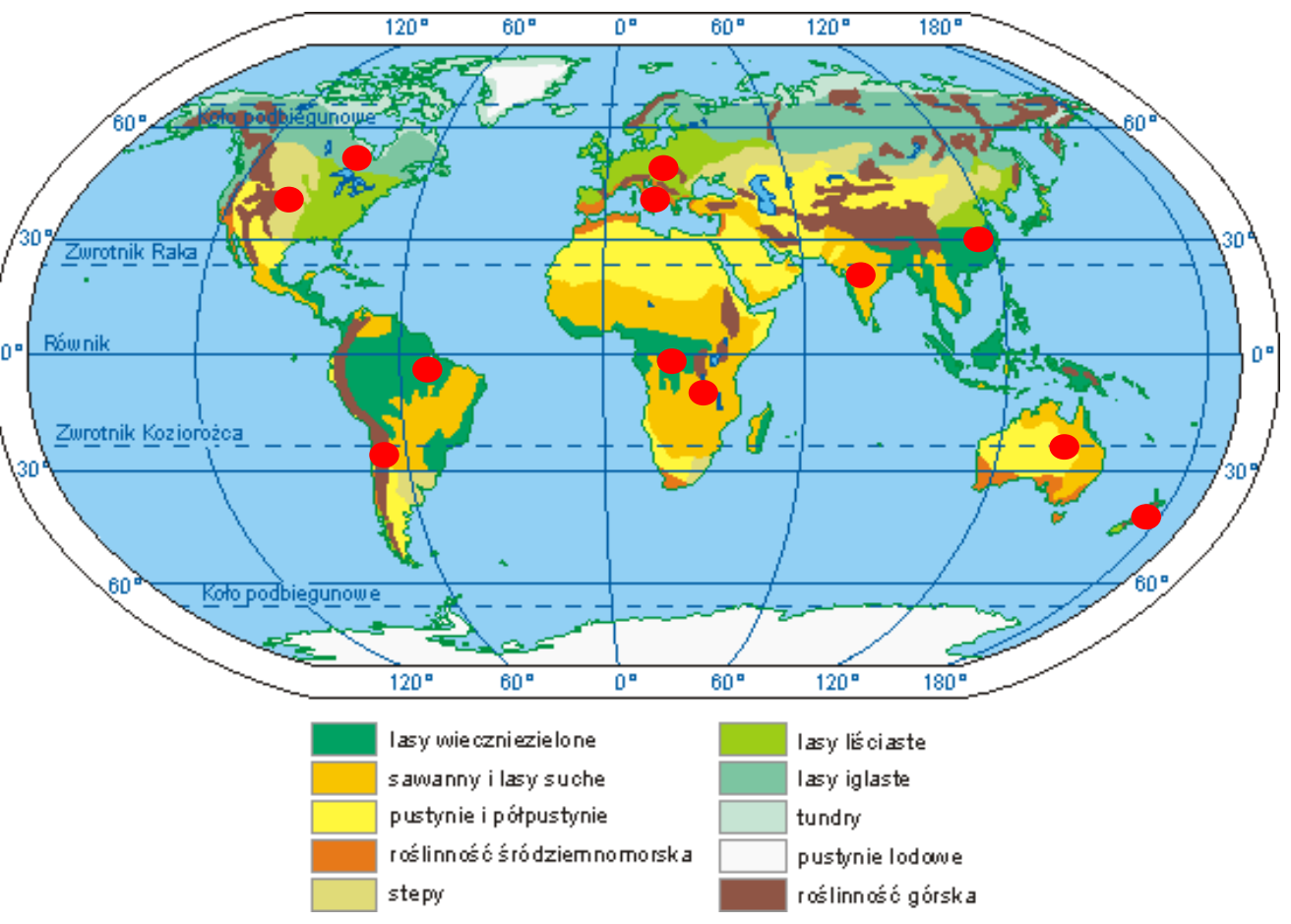

# Instruction – part 1. Calculation of vegetation index NDVI

#### Opening software and data

#### 1. Open QGIS

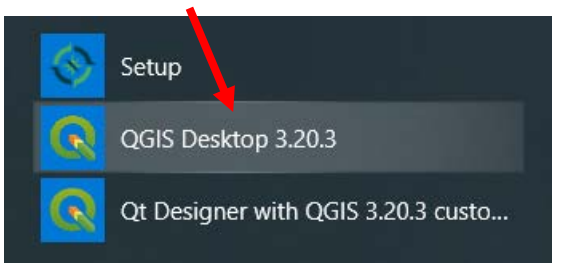

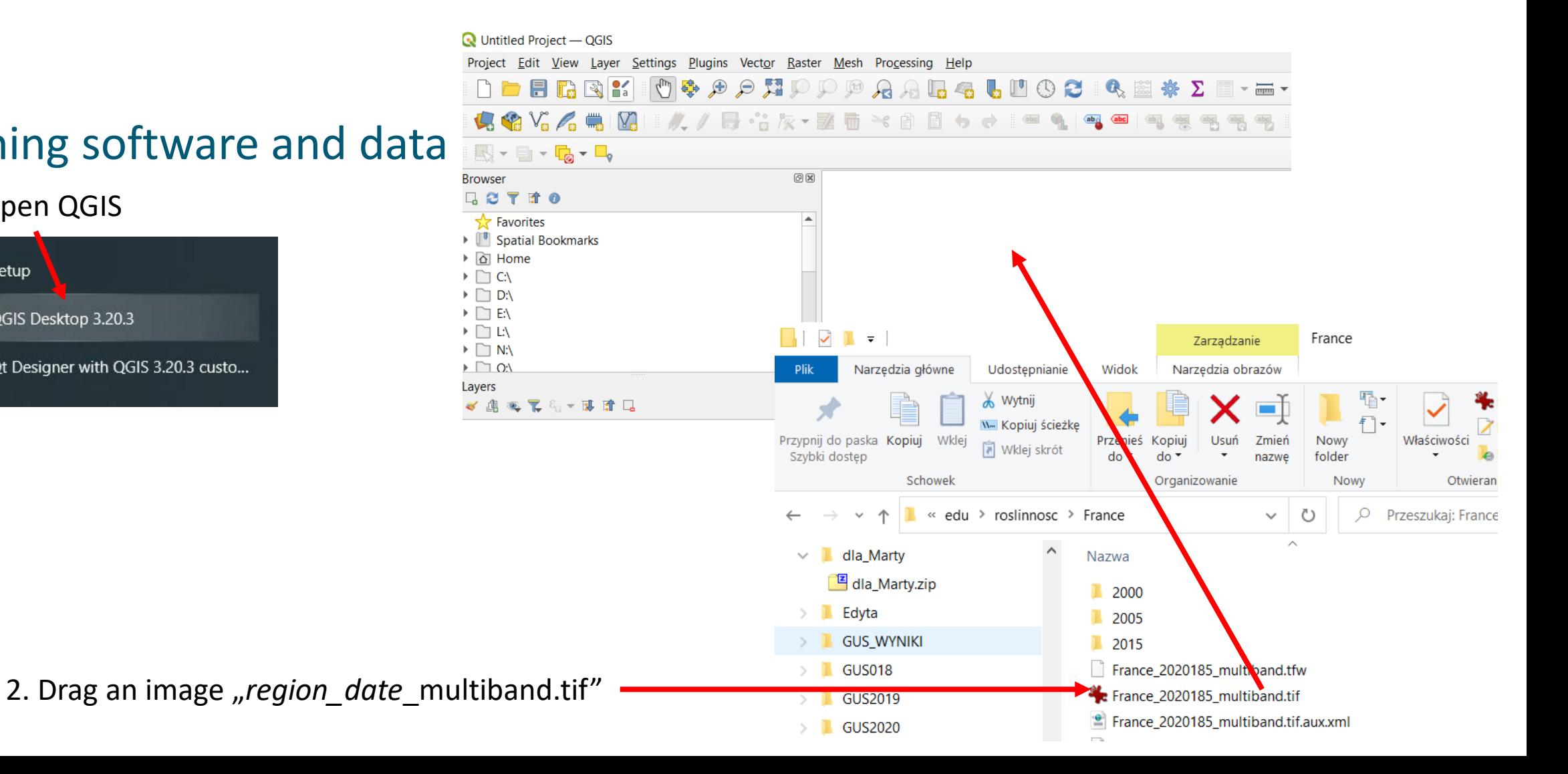

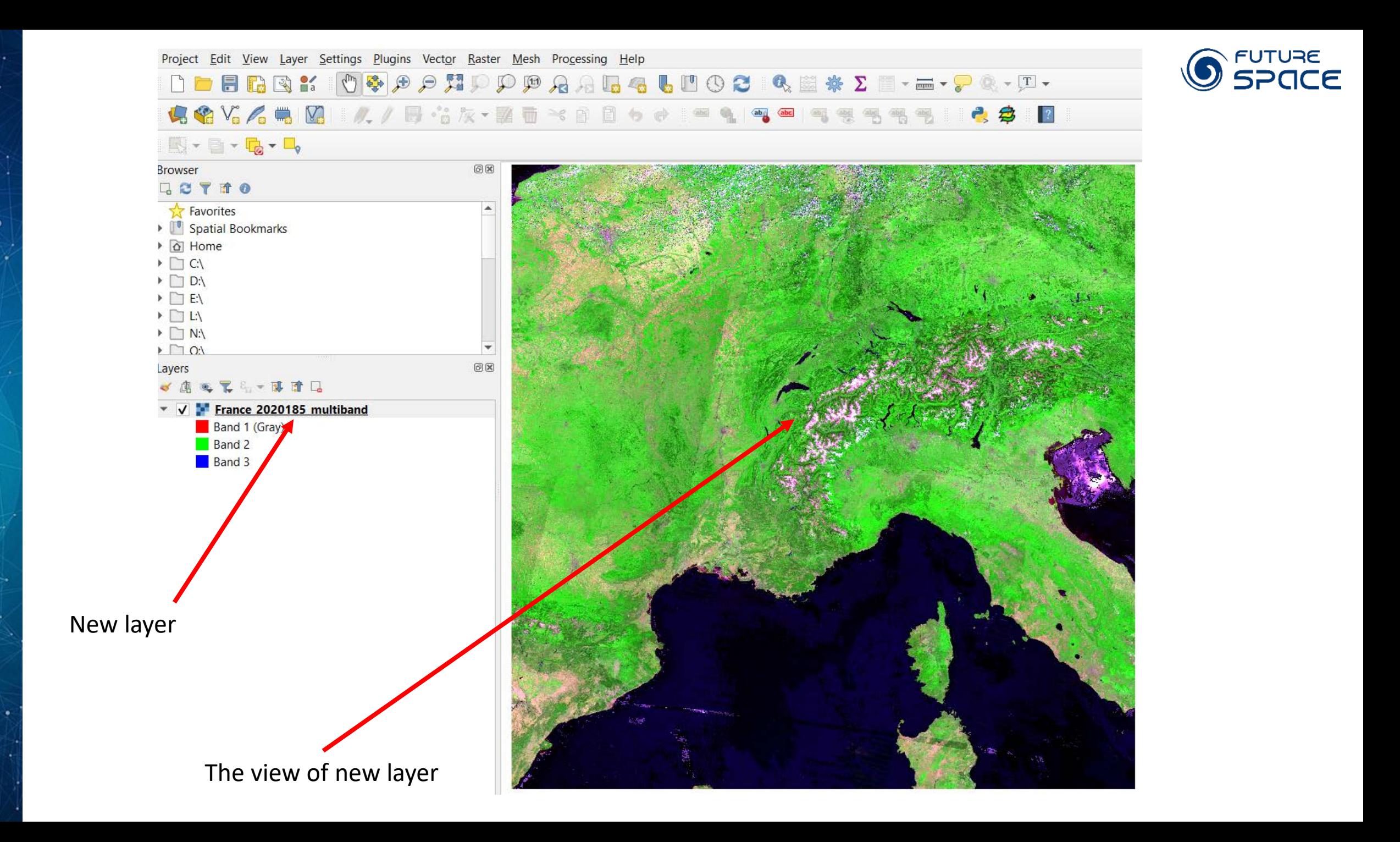

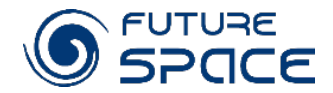

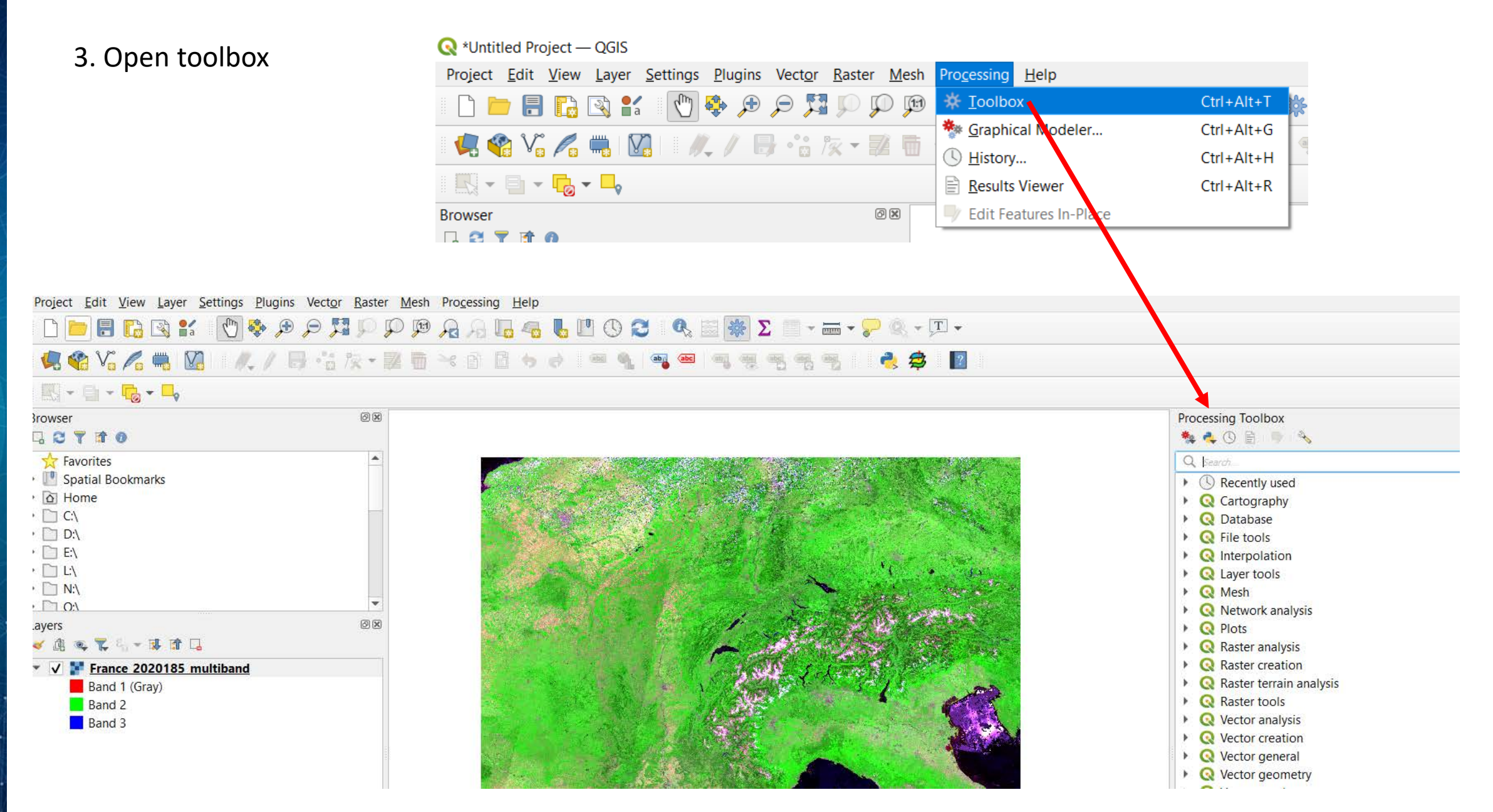

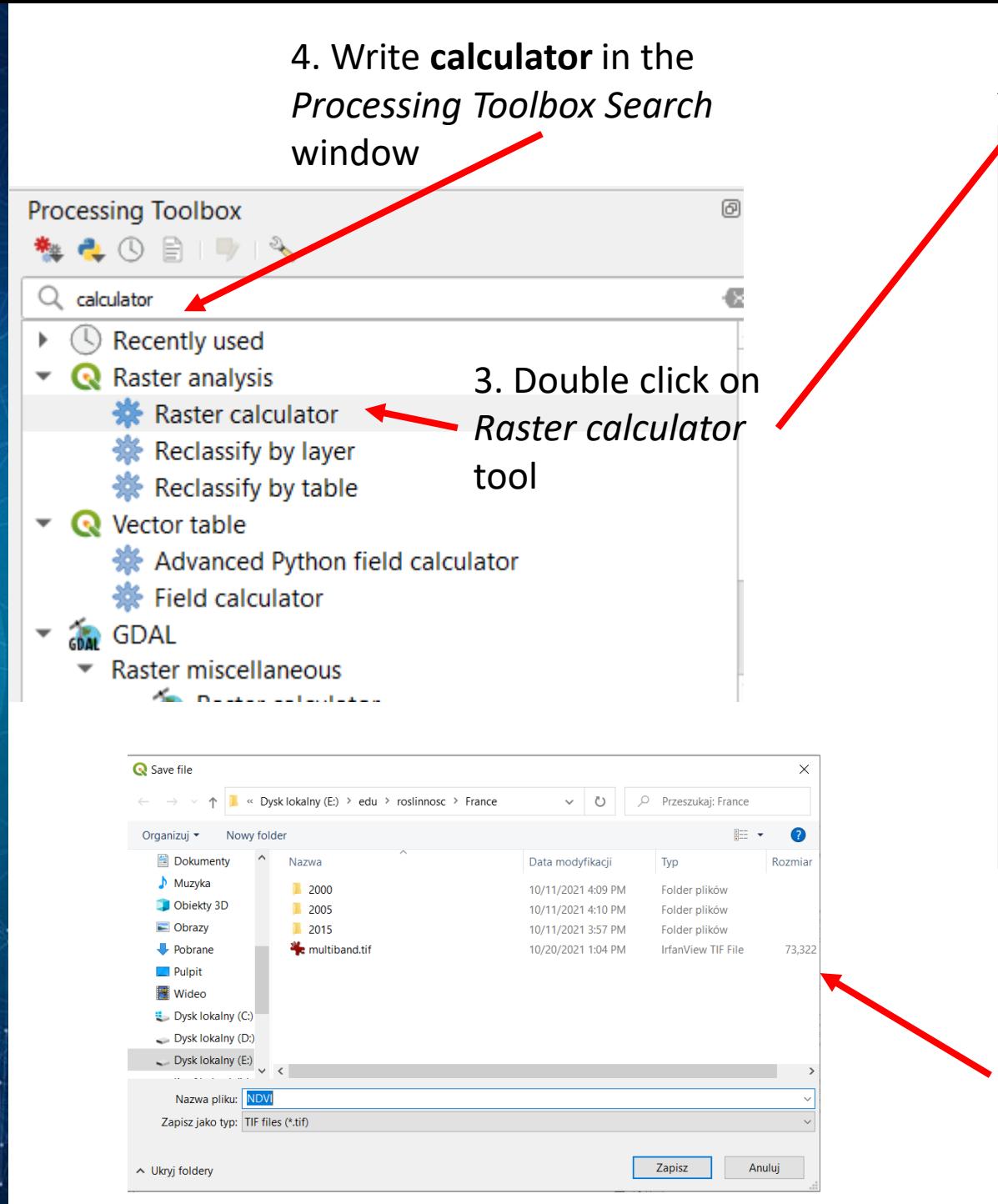

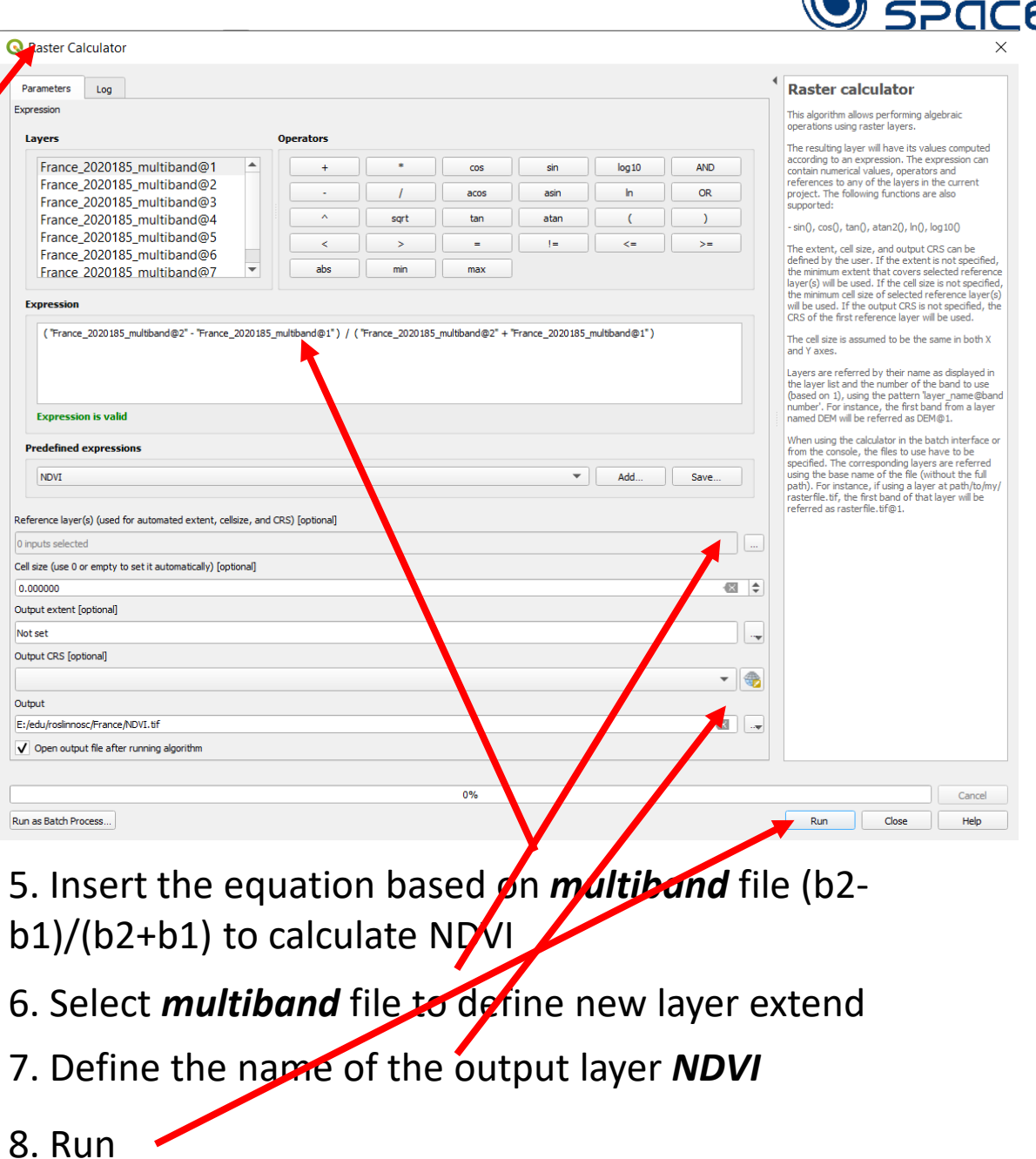

**A** FUTURE

The NDVI layer will appear in your project. However due to erroneous value at the Edge of clouds it will be little visible. To make it visible do the following:

a) click right button of the mouse on NDVI layer and choose

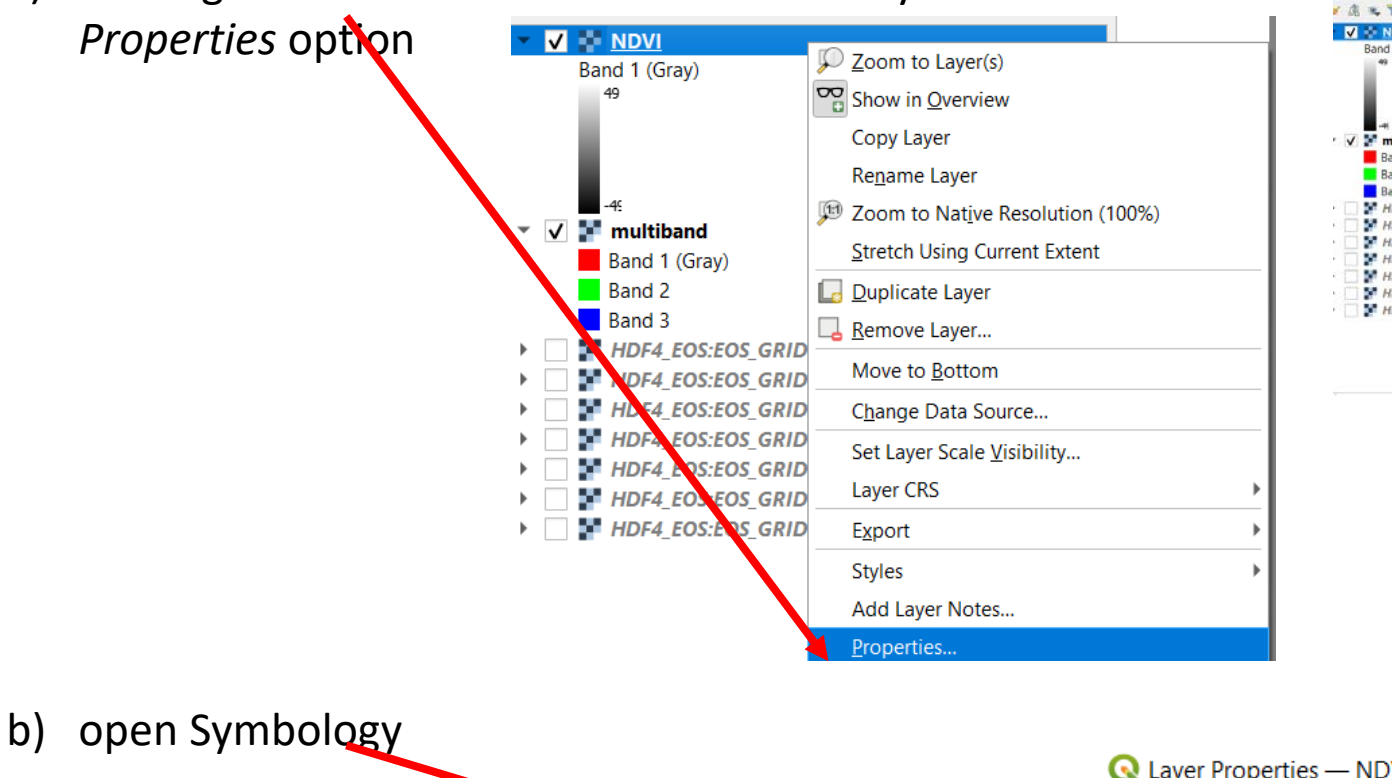

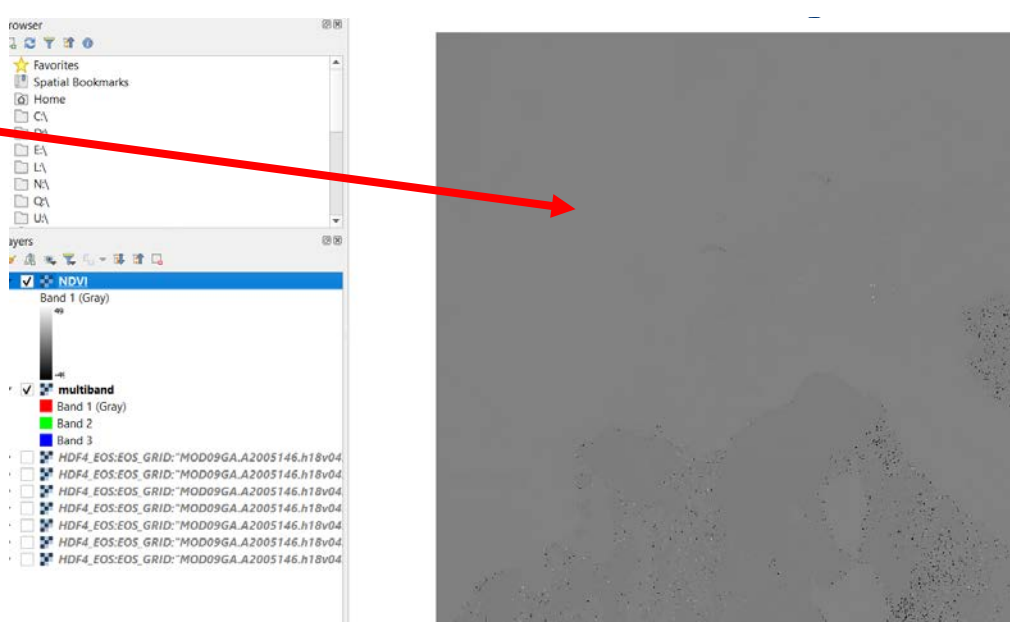

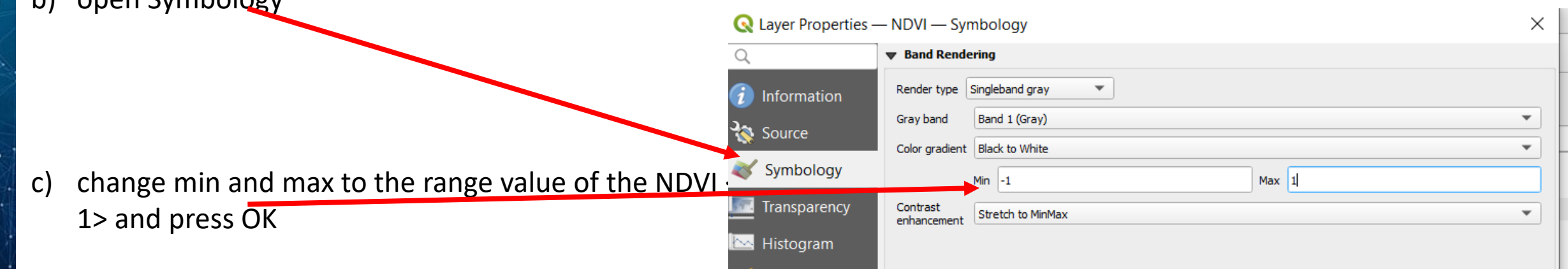

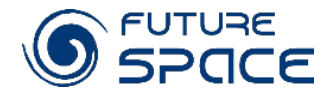

You will obtain a similar image.

White colour means that the photosynthesis within the area is very high, black that it is very low.

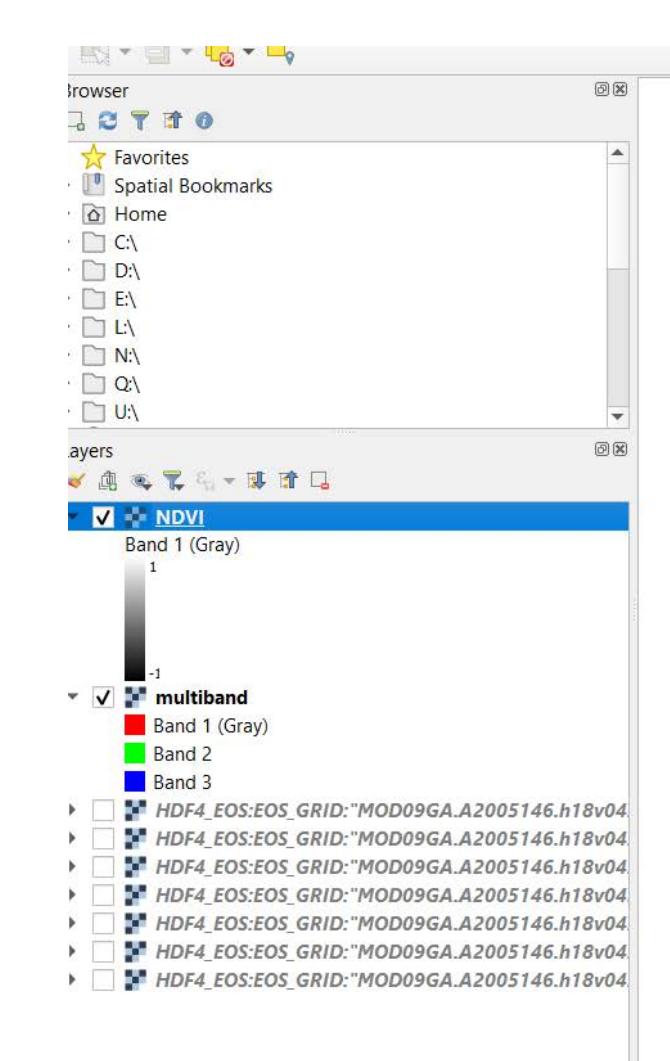

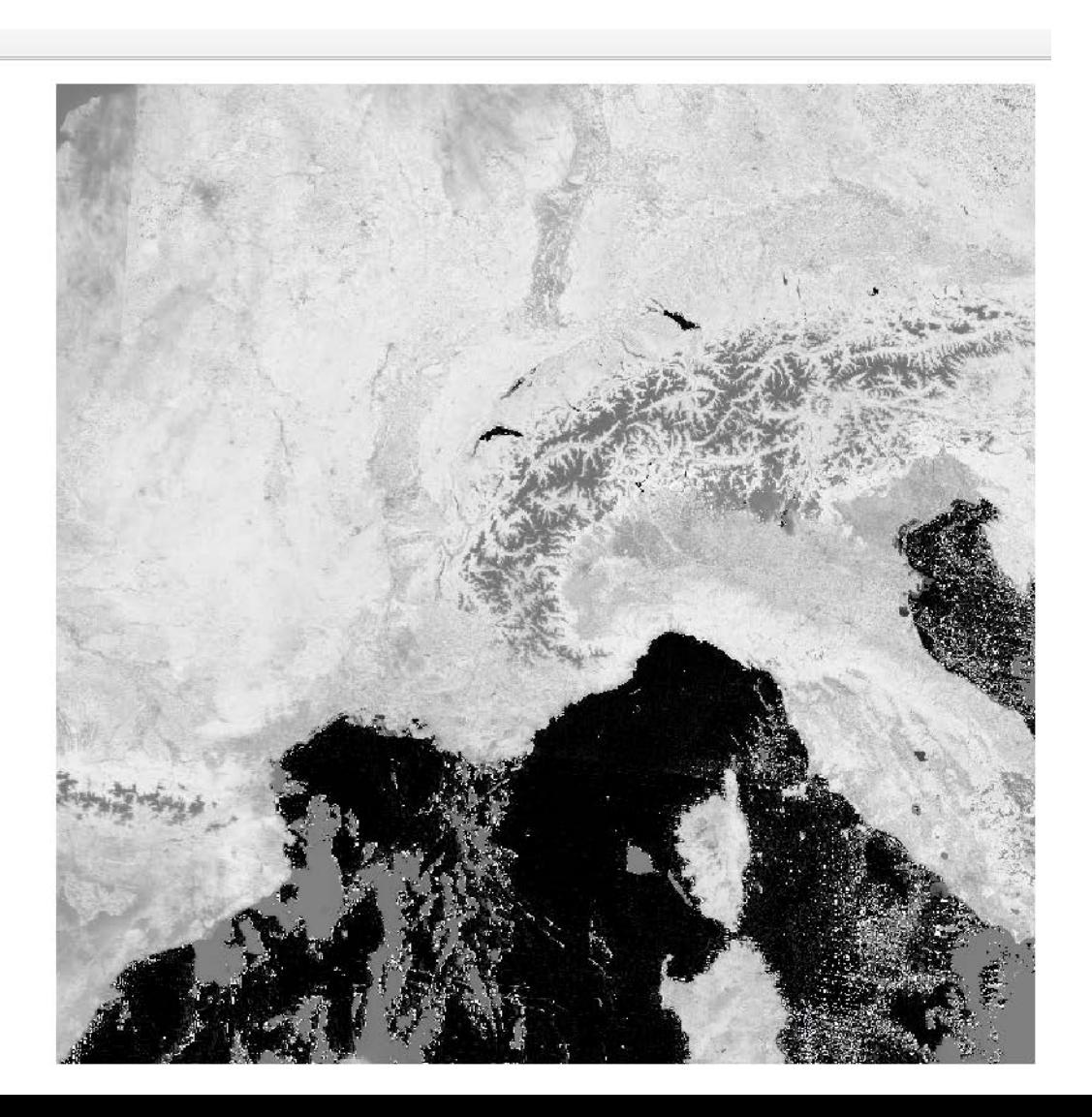

## Comparison of the values of NDVI for different land covers

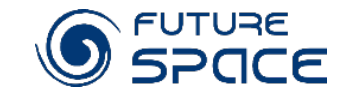

1. Drag *multiband* image to the top of the list

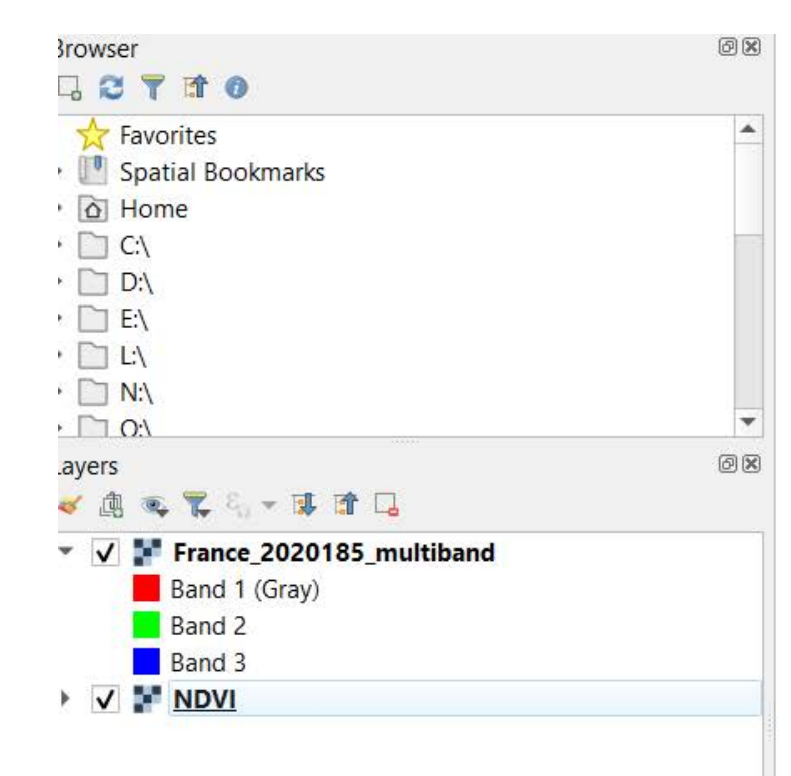

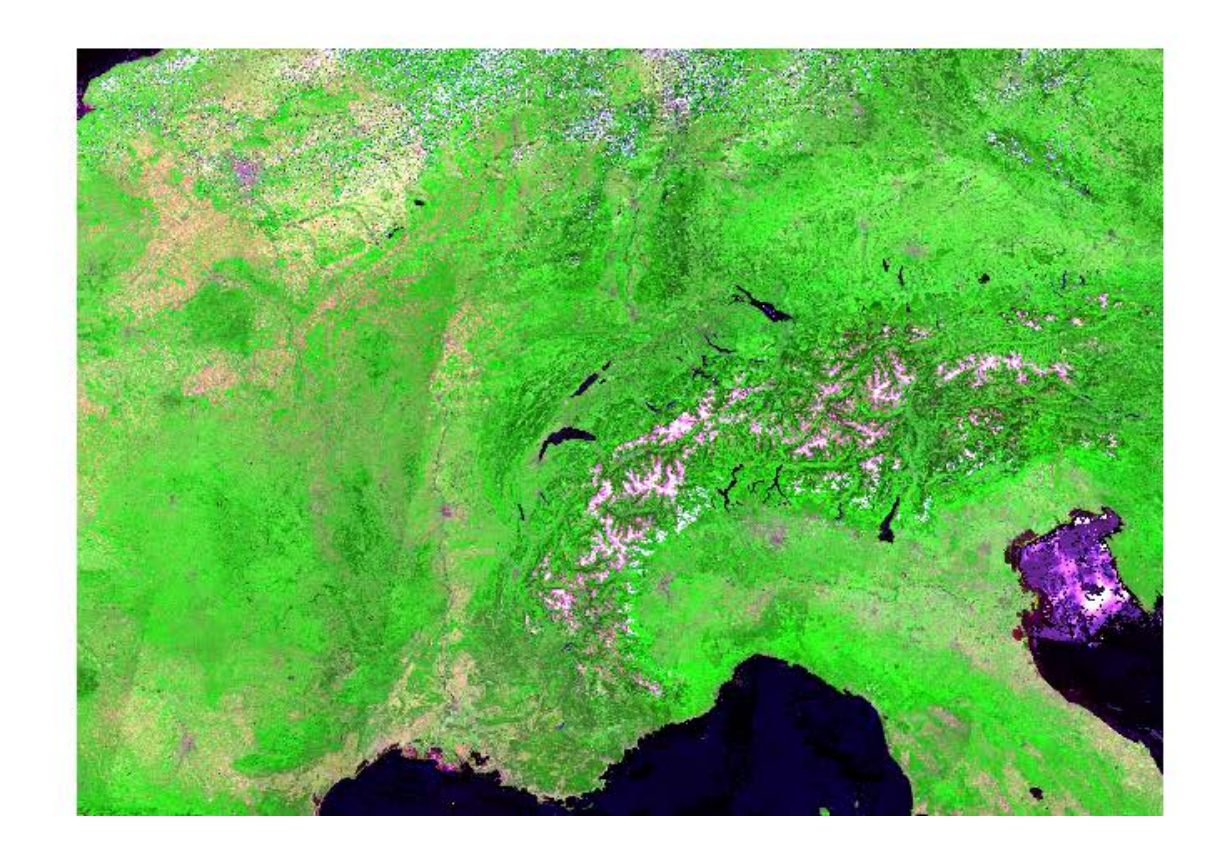

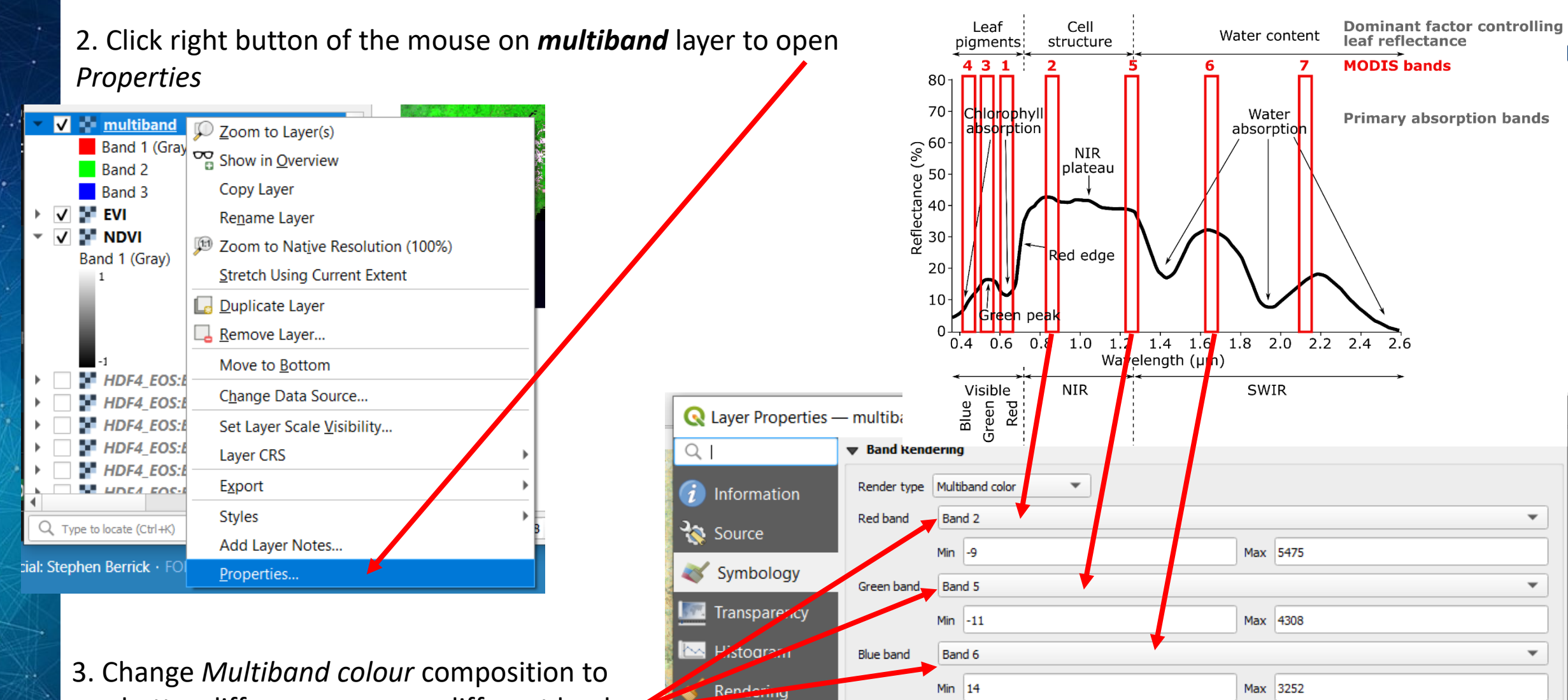

Temporal

Pyramids

Contrast

enhancement

Stretch to MinMax

Ε

see better differences among different land covers

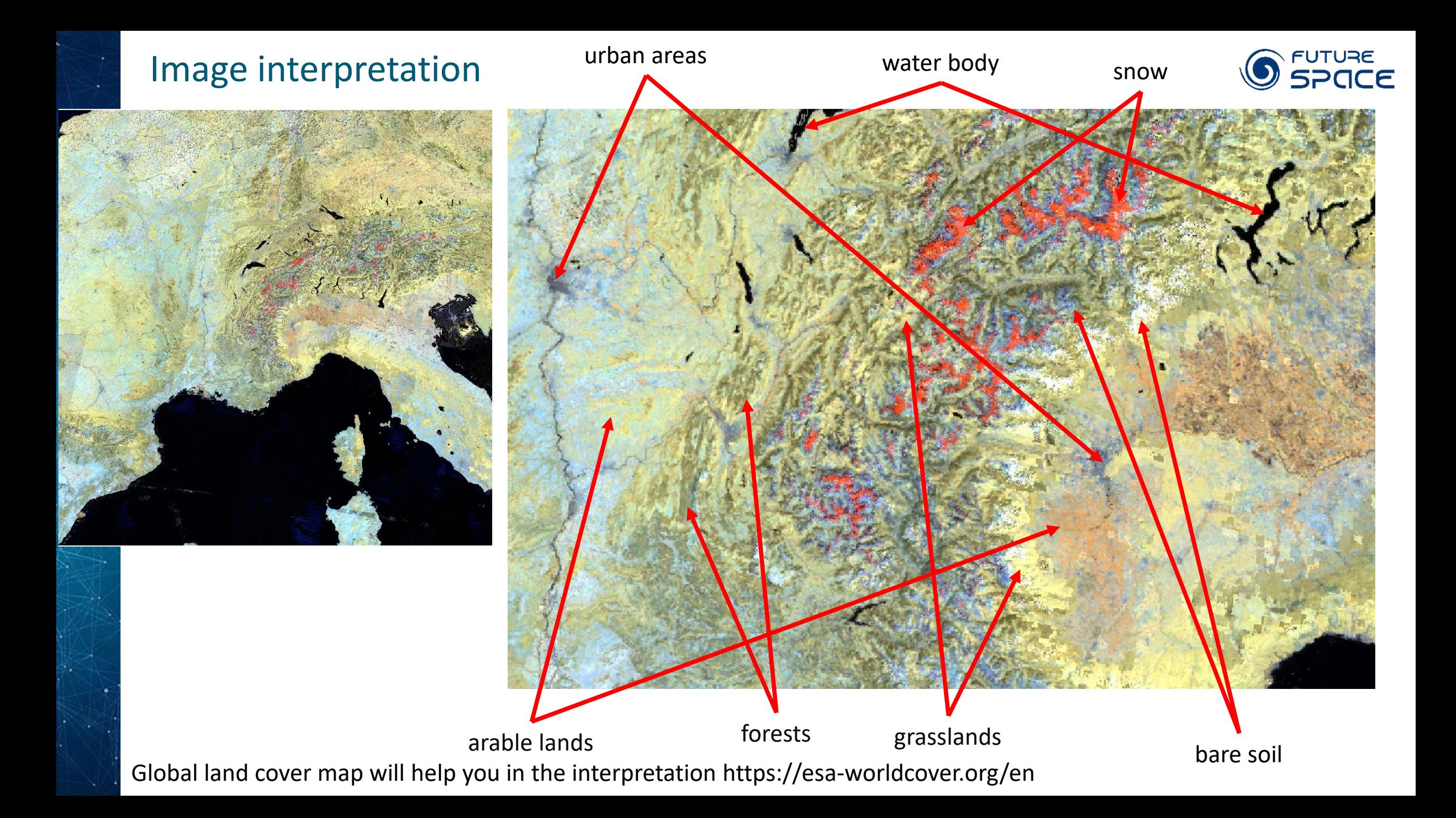

### Checking vegetation indices for different land cover and their interpretation

4. Choose *Feature Identification*  tool and click on the image

> **Identification Results window** appear and Values of all layer

5. Change *View* to *Table*

6. Click on different types of land cover and check NDVI values

7. Elaborate table with NDVI for different land cover discuss and draw conclusions about photosynthesis activity, where is the most/less intensive and why.

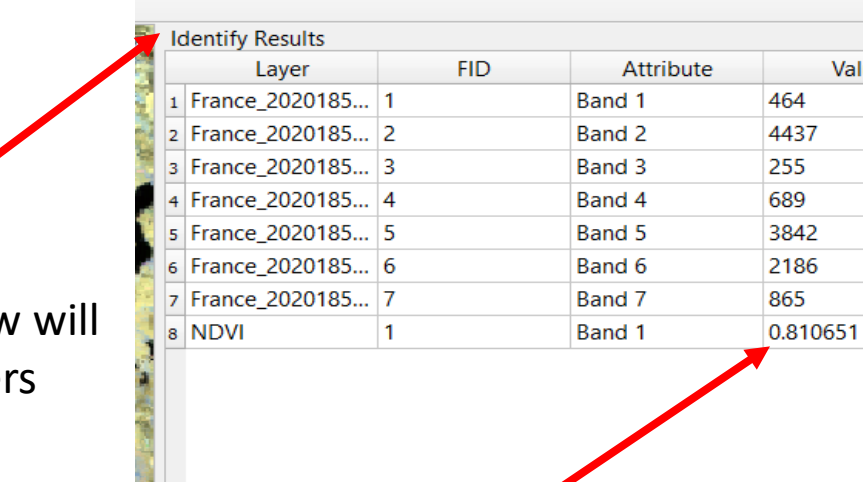

Table

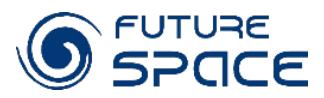

#### Instruction – part 2. ) FUTURE<br>I SPACE Analysis of changes in photosynthesis cycle from 2000 to 2020 in different regions

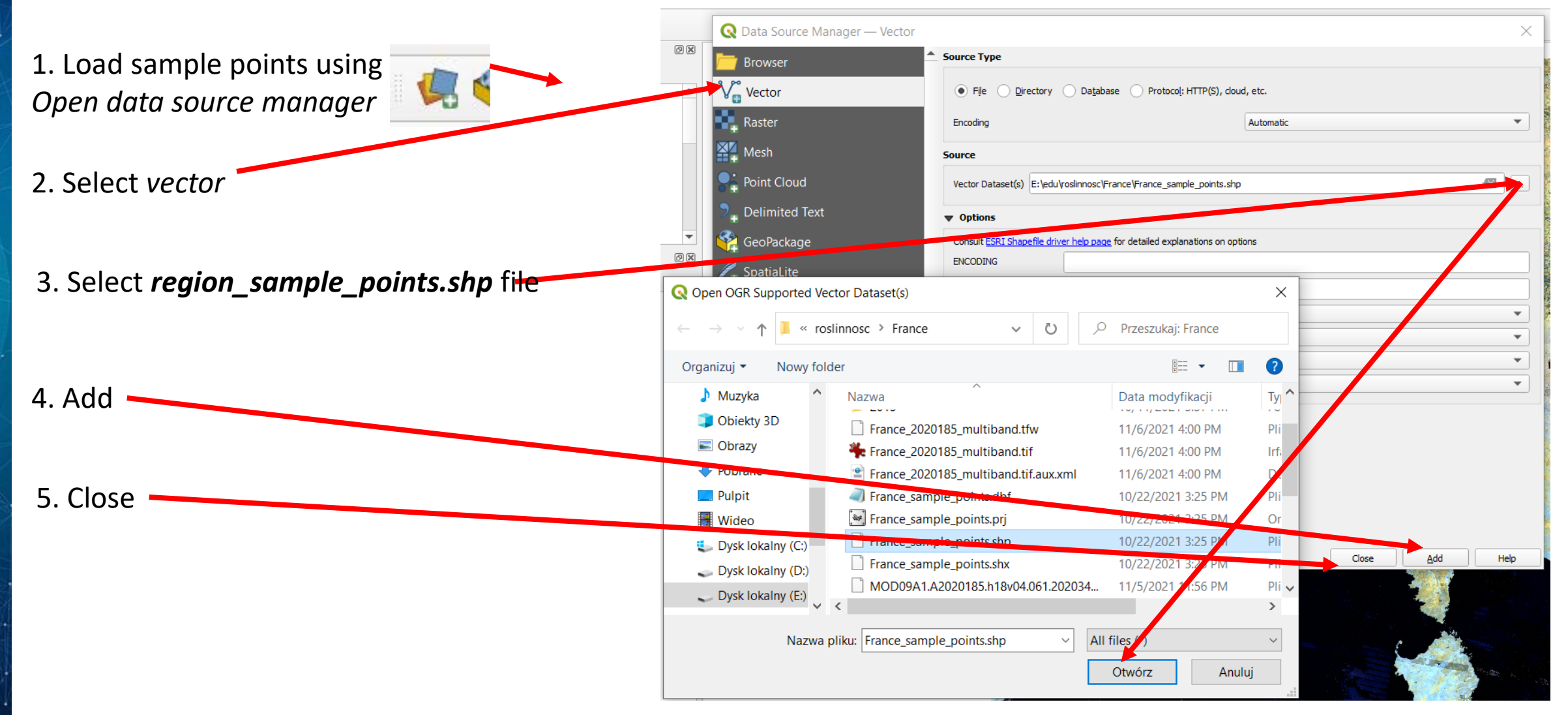

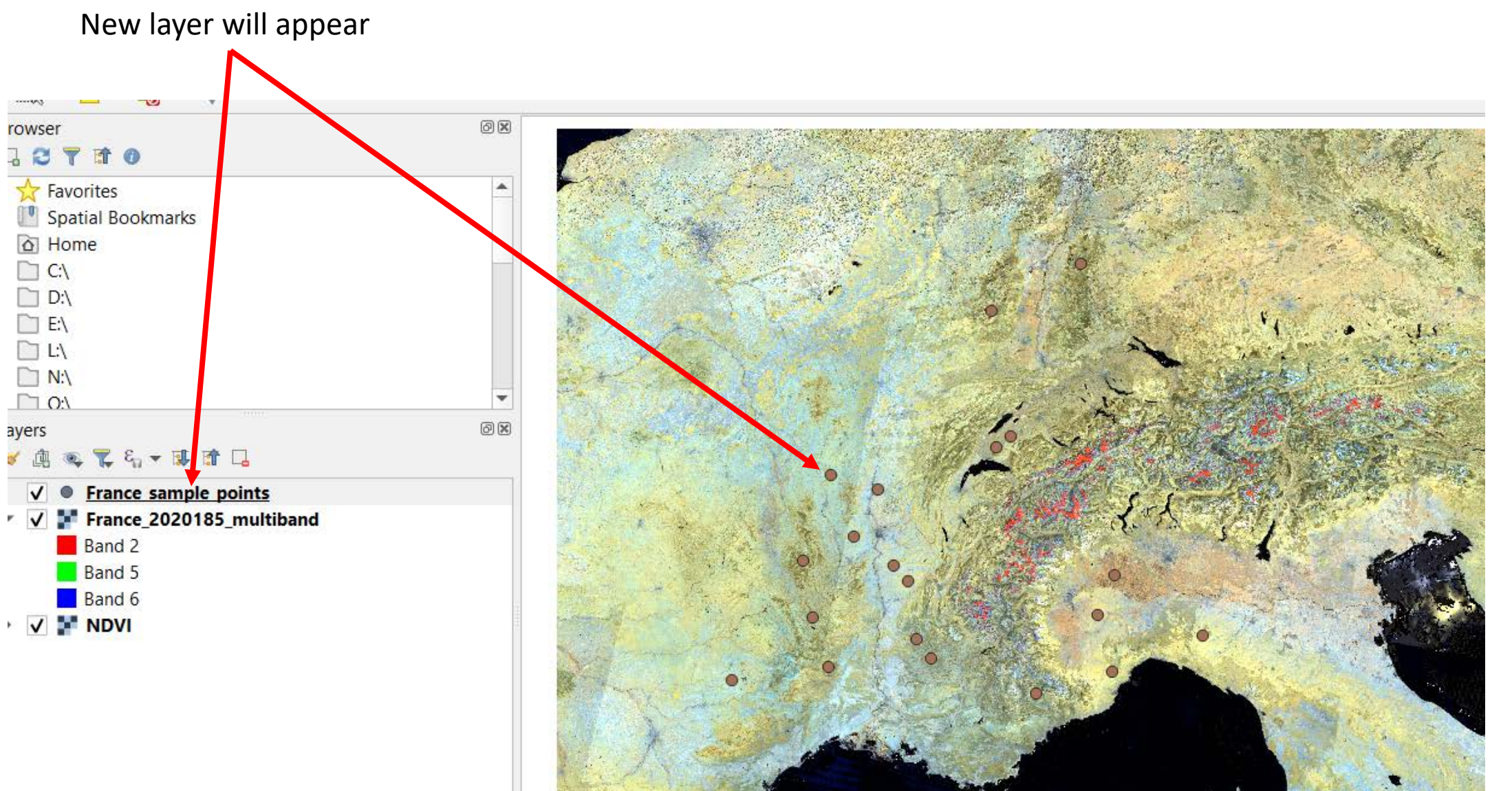

긯

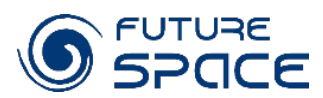

#### Extraction of NDVI values within growing season

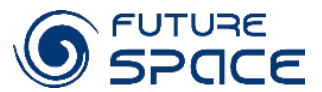

6. Remove all the layers except region\_sample\_points .shp. Select layers clicking on them and pressing *Crtl*. Press right button of the mouse and select *Remove Later …* from the list

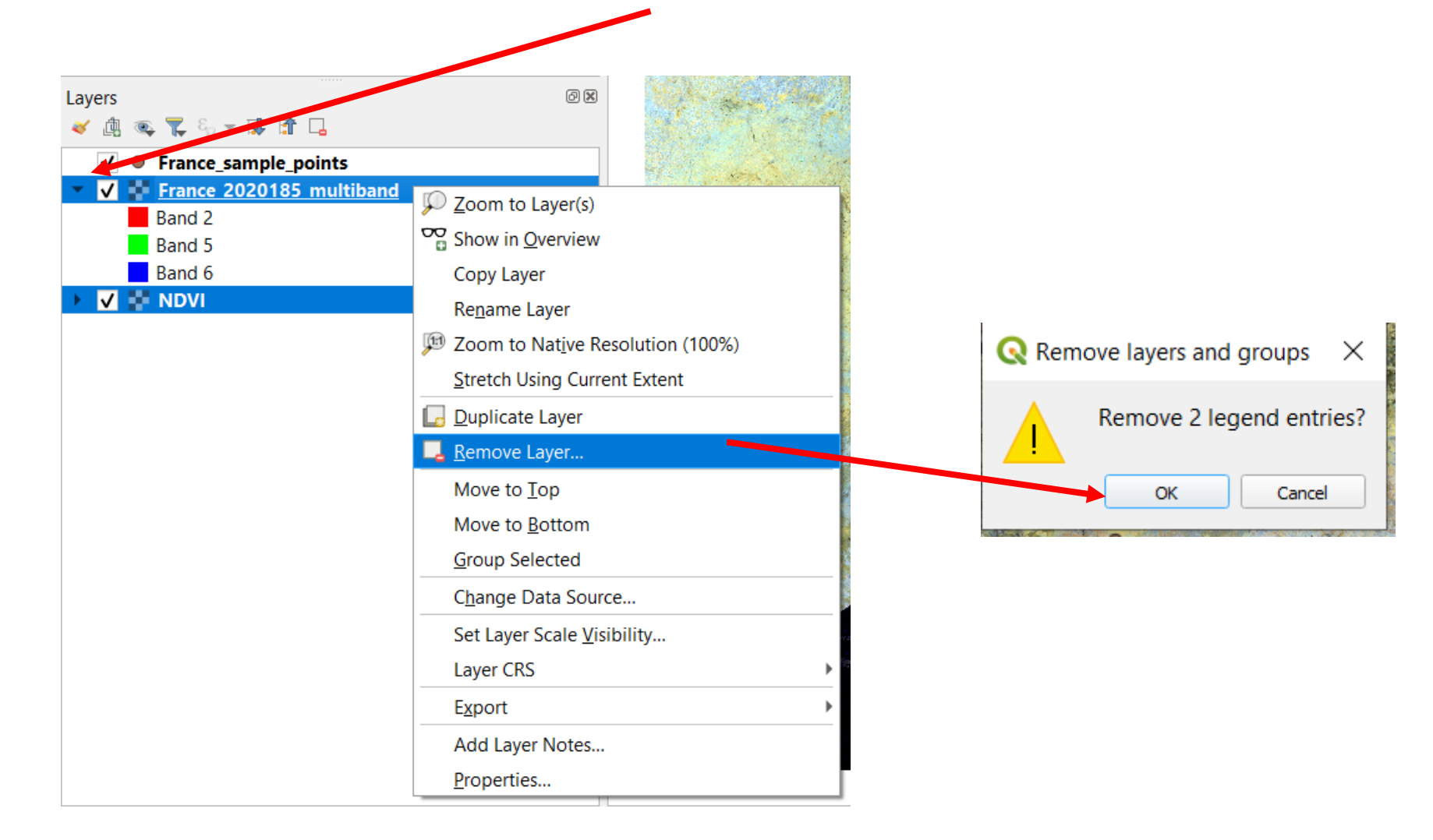

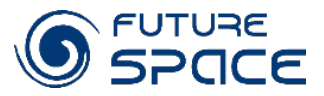

#### 7. Select all MOD13A1 files in the your region folder year 2020 and drag to the project

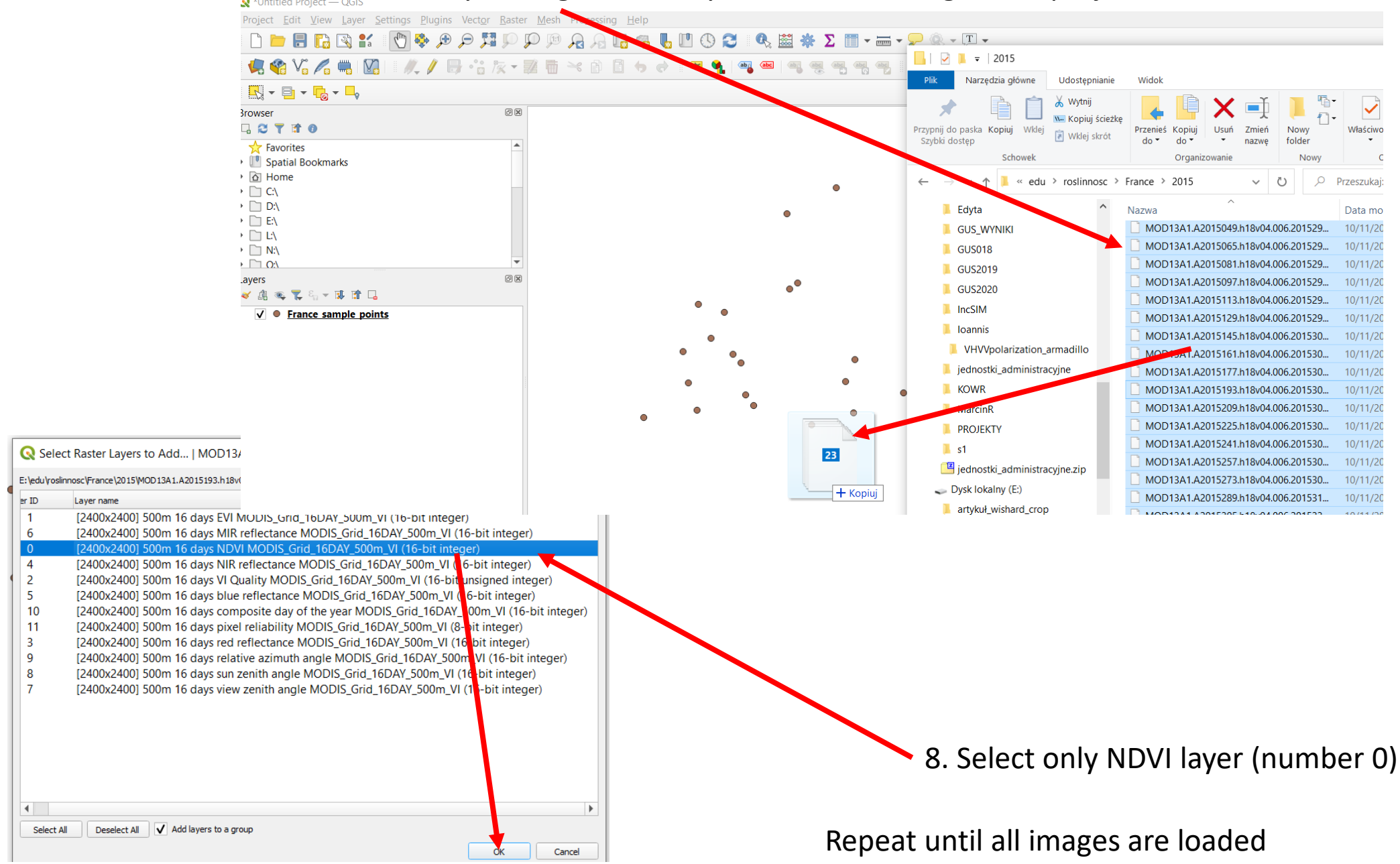

### Preparation of tool for the automatic extraction of values from layers to point

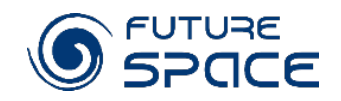

X.

 $\mathbb{R}$ 

**Install Plugin** 

Close

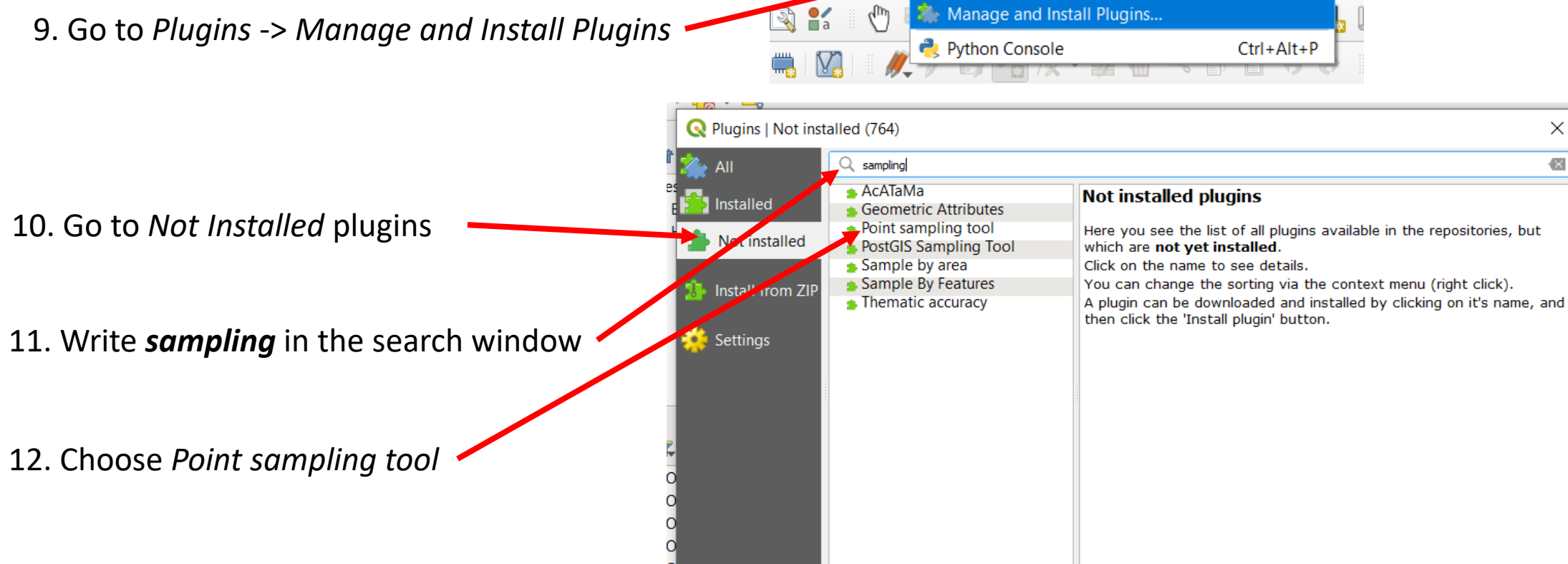

Laver

13. Install plugin

New icon will appear 14. Press it to open the tool window

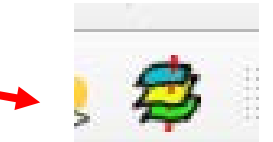

Vector Raster Mesh Processing Help

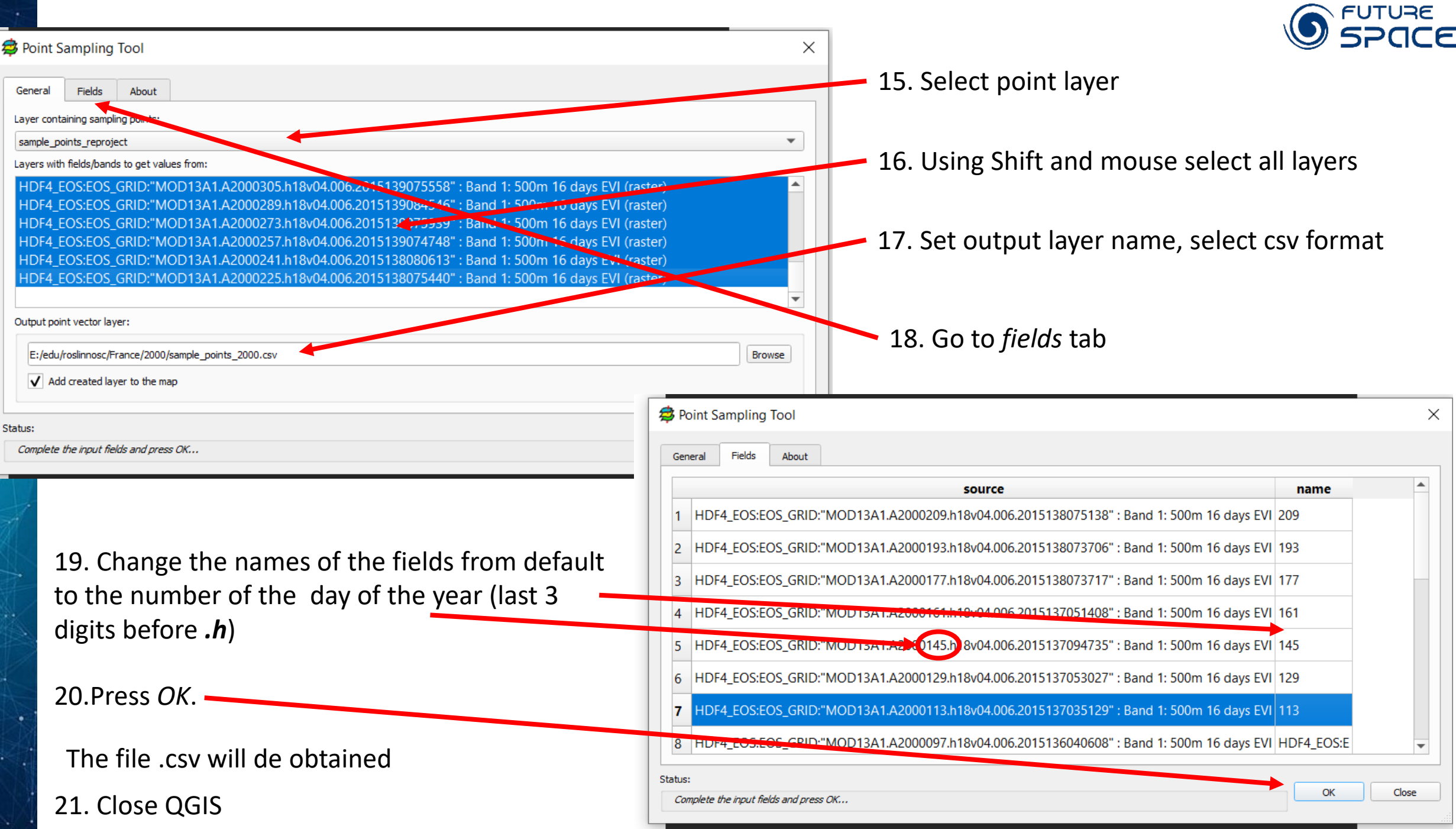

~

#### Statistical analysis of NDVI values within growing season

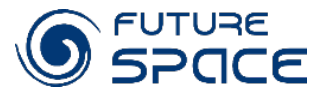

- 1. Open .csv file in excel
- 2. Order columns from the first to the last day of the year
- 3. Calculate mean value per day

4. Create a graph of changes of NDVI values during the year, find maximum and minimum values and when they take place, calculate numbers of day with NDVI > 0,4

5. Compare it for all years for your region

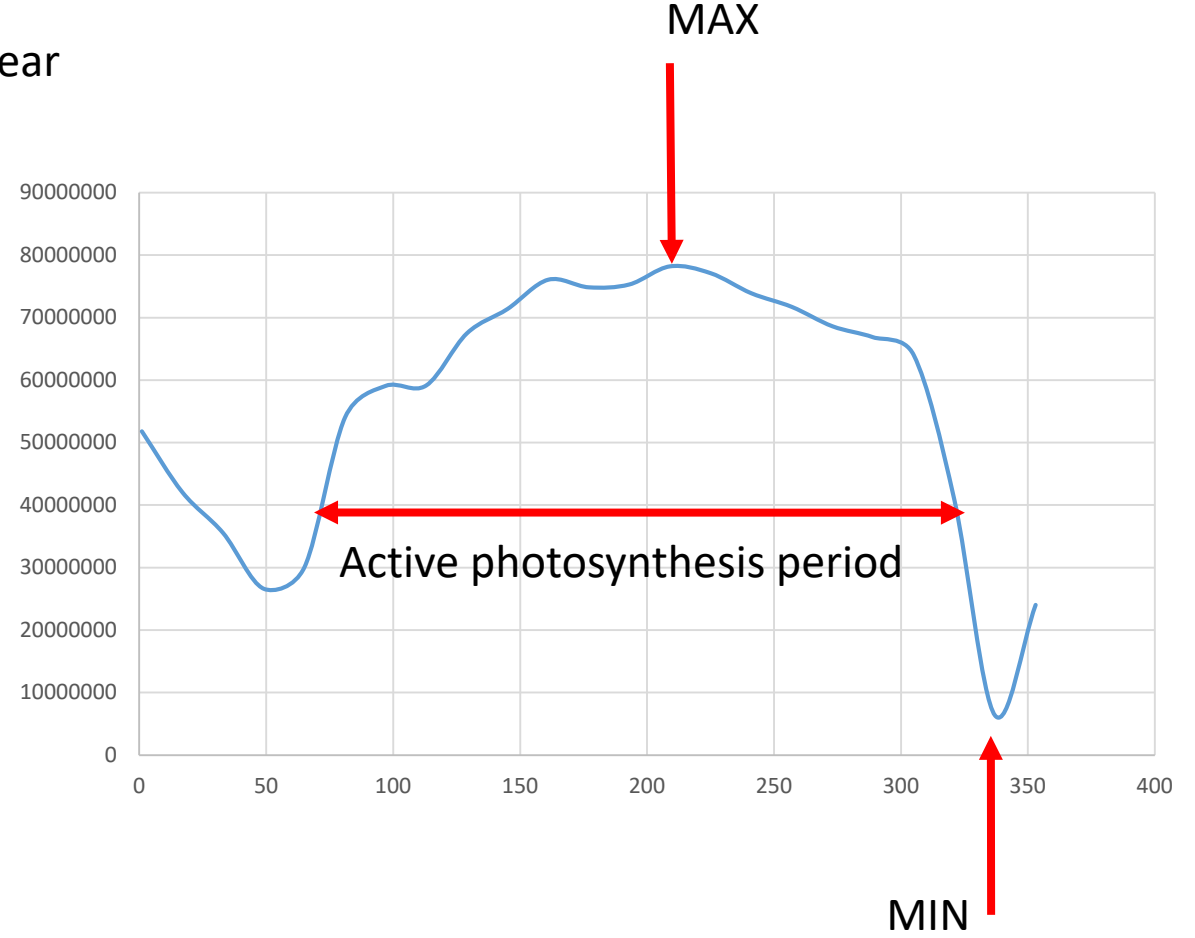

## Discussion and conclusions

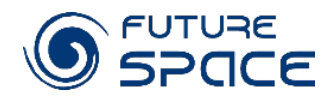

- Individual groups present their conclusions regarding the changes in vegetation in the region in the period 2000 – 2020.
- They will discuss how different if growing season within areas
- If there are regional trends of changes? If yes, if they are similar for all regions?
- What factors influence in they opinion of changes
- What should be done to ensure that the concussions are correct? • etc.